# Manual de Usuario

# **alcotel ZIP**

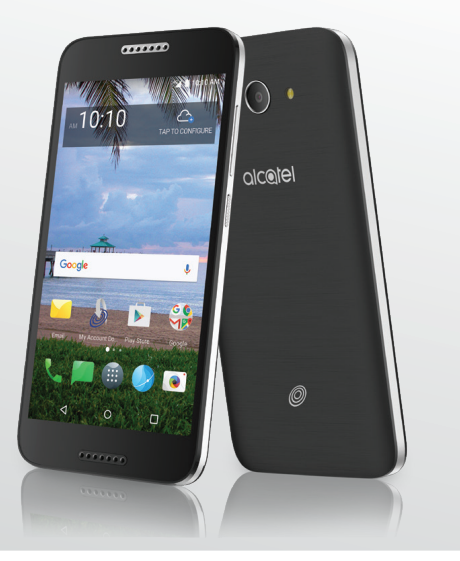

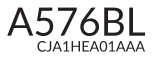

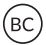

Gracias por elegir Alcatel. Este folleto le ayudará a familiarizarse con su nuevo Alcatel Zip LTE.

#### Importante:

Para reiniciar el teléfono, mantenga presionado el botón de encendido durante más de 8 segundos hasta que aparezca la pantalla de inicio.

En caso de que el teléfono no se encienda, mantenga pulsados a la vez el botón de encendido y el de subir volumen hasta que aparezca la pantalla de inicio. De los siguientes menús, pulse brevemente el botón de encendido para seleccionar el idioma y luego la opción "Reiniciar valores predeterminados de fábrica".

# Nota: Esta operación borrará los ajustes personales y los datos guardados.

Para obtener más información acerca de cómo utilizar su Alcatel Zip LTE, ingrese a www.alcatelonetouch.us y descargue el manual del usuario completo.

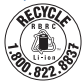

# **Tabla de contenidos**

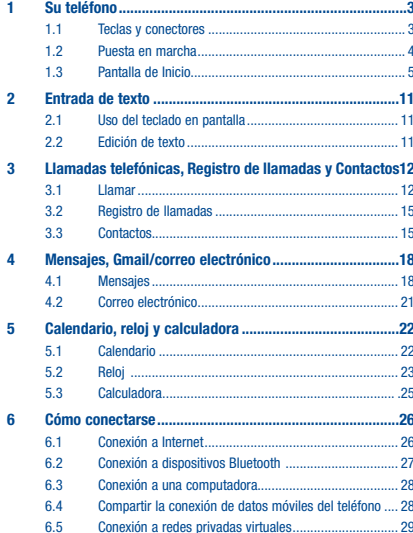

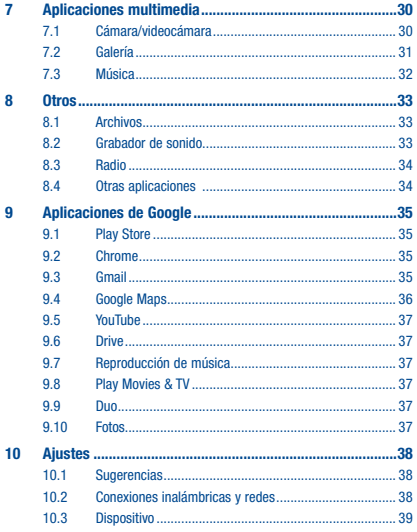

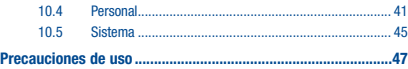

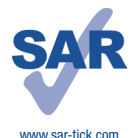

Este producto respeta el límite SAR nacional aplicable de 1,6 W/kg. Los valores SAR máximos específicos se encuentran en la página 55 de esta guía del usuario.

Al transportar el producto o al utilizarlo llevándolo sobre el cuerpo, utilice un accesorio aprobado, tal como una funda. De lo contrario, manténgalo a una distancia de 15 mm del cuerpo para asegurarse de que cumple con los requisitos de la exposición a RF. Tenga en cuenta que el producto puede emitir radiación aunque no esté realizando una llamada.

# **Su teléfono ......**

1.1 Teclas y conectores

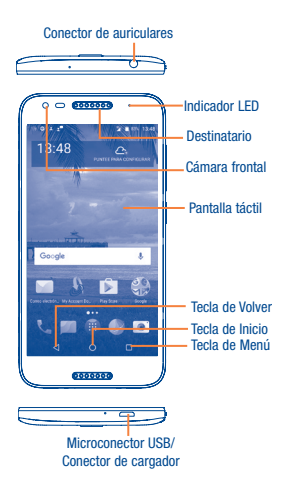

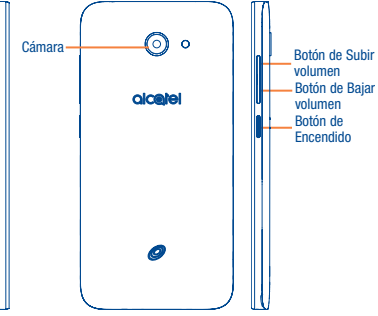

# Tecla de Volver

• Toque para volver a la pantalla anterior o para cerrar un cuadro de diálogo, el menú de opciones, el panel de notificaciones, etc.

# Tecla de Inicio

- Desde cualquier aplicación o pantalla, toque para volver a la
- pantalla de Inicio.
- Pulsación prolongada para iniciar Google Now.

# Tecla de Menú

• Tocar: Abre una lista de imágenes en miniatura de las aplicaciones con las que ha trabajado recientemente. Toque una miniatura para abrir una aplicación. Deslice horizontalmente para eliminar una miniatura de la lista.

# Quitar o colocar la tarjeta microSD

# Botón de Encendido

- Pulsar: Bloquea/Ilumina la pantalla.
- Pulsar y mantener pulsado: Muestra un menú emergente para seleccionar entre Apagar/Reiniciar/Modo vuelo.
- Mantenga presionado el botón de Encendido durante 8 segundos como mínimo para apagar o durante más tiempo para reiniciar.
- Presione el botón de Encendido y el de Bajar volumen para hacer una captura de pantalla.

# Botónes de volumen

- Cuando se encuentra en modo llamada, ajustan el volumen del auricular.
- En modo Música/Video/Transmisión, ajusta el volumen.
- En modo General, ajusta el volumen del tono de llamada.
- Silencia el tono de llamada de una llamada entrante.
- En el modo de cámara, pulse el botón de Subir o Bajar volumen para tomar una foto.

# 1.2 Puesta en marcha

# 1.2.1 Configurar

# Quitar/colocar la tapa trasera

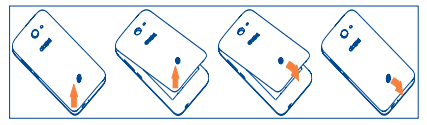

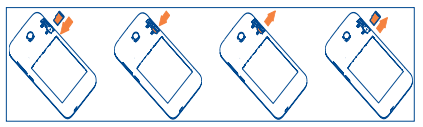

Para instalar la tarjeta microSD, insértela con el chip hacia abajo en el orificio y deslícela hasta insertarla en la ranura. Para extraer la tarjeta microSD, presione suavemente y deslícela hacia afuera.

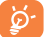

Para evitar la pérdida de datos y daños a la tarjeta SD, antes de extraerla, asegúrese de que la tarieta SD esté desactivada.

# Cargar la batería

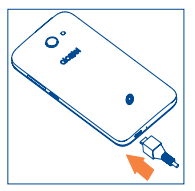

Conecte el cargador de la batería al teléfono y a una toma de corriente, respectivamente. El estado de la carga se muestra en la pantalla mientras el teléfono está apagado. El porcentaje aumenta a medida que se carga el teléfono.

• Antes de utilizar el teléfono por primera vez, se recomienda cargar la batería completamente (aproximadamente 3 horas).

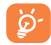

Para reducir el consumo y el gasto de energía, cuando la batería esté cargada completamente, desconecte su cargador de la toma de corriente, desconecte el Wi-Fi, GPS, Bluetooth o demás aplicaciones secundarias cuando no estén en uso; disminuya el tiempo de la luz de fondo, etc.

# 1.2.2 Encender el teléfono

Mantenga presionado el botón de Encendido hasta que el teléfono se encienda, desbloquéelo (deslizar, PIN, contraseña o patrón) si es necesario y confirme. Se visualizará la pantalla inicial.

Si desconoce el código PIN o lo ha olvidado, póngase en contacto con su proveedor de servicio. No deje el código PIN cerca de su teléfono. Guarde su tarjeta SIM en un lugar seguro cuando no la utilice.

Aunque no haya ninguna señal de red, podrá encender el teléfono, conectarse a una red Wi-Fi (consulte la sección "6.1.2 Wi-Fi"), iniciar sesión con su cuenta de Google y usar algunas de las características del teléfono.

# 1.2.3 Apagar el teléfono

Mantenga pulsado el botón de Encendido en cualquier pantalla hasta que se muestren las opciones del teléfono y seleccione Apagar.

# 1.3 Pantalla de Inicio

Puede colocar los elementos que utiliza con más frecuencia (aplicaciones, atajos, carpetas y widgets) en la pantalla de Inicio para acceder rápidamente a ellos. Toque la tecla Inicio para cambiar a la pantalla de Inicio.

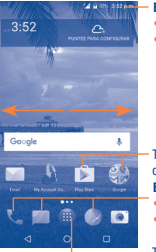

#### Barra de estado

- Indicadores de estado/notificaciones
- Toque y arrastre hacia abajo para abrir el panel de notificaciones.

Toque un icono para abrir una aplicación, carpeta, etc.

# Bandeja de aplicaciones favoritas

- Toque para abrir la aplicación.
- Pulse prolongadamente para mover o cambiar las aplicaciones.

Toque para ingresar en la lista de aplicaciones.

La pantalla de Inicio se presenta con un formato ampliado para ofrecerle más espacio para añadir aplicaciones, atajos, etc. Deslice la pantalla de Inicio horizontalmente de izquierda a derecha para obtener una vista completa.

# 1.3.1 Uso de la pantalla táctil

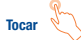

Para acceder a una aplicación, tóquela con el dedo.

# Tocar y mantener pulsado

Para entrar en las opciones disponibles de cualquier elemento, manténgalo pulsado. Por ejemplo, seleccione un contacto de Contactos y manténgalo pulsado. Se mostrará una lista de opciones en la pantalla.

**Arrastra** 

Coloque el dedo sobre la pantalla para arrastrar el objeto hasta su destino.

# Deslizar

Deslice la pantalla para desplazar arriba y abajo las aplicaciones, imágenes, páginas web, etc. También puede deslizarla horizontalmente.

# Deslizar rápido

El deslizamiento rápido es similar a la función deslizar, pero el movimiento es más rápido.

# Pellizcar/Extender

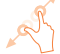

Coloque dos dedos de una mano en la superficie de la pantalla y sepárelos o acérquelos para reducir o ampliar la escala de un elemento de la pantalla.

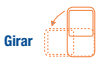

Cambie automáticamente la orientación de la pantalla de horizontal a vertical girando el dispositivo lateralmente para obtener una visión mejorada de la pantalla.

# 1.3.2 Barra de estado

En la barra de estado puede ver tanto el estado del teléfono como la información de las notificaciones.

# Iconos de estado

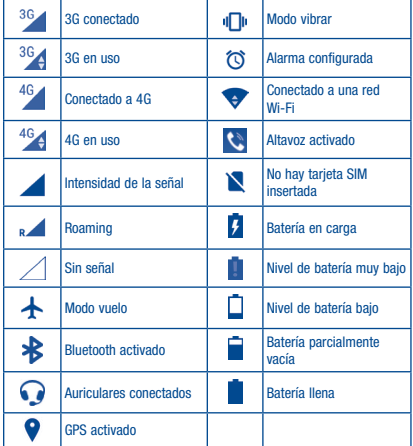

# Iconos de notificación

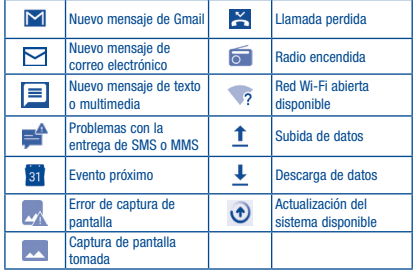

Toque y arrastre hacia abajo la barra de estado para abrir el panel de ajustes rápidos o el de notificaciones. Toque y arrastre hacia arriba para cerrarlo. Si hay notificaciones puede tocar para acceder a ellas directamente.

# Panel de notificaciones

Cuando haya notificaciones, toque y arrastre hacia abajo la barra de estado para abrir el panel de notificaciones y leer la información detallada.

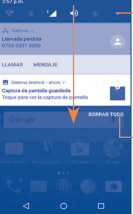

Toque para cambiar al panel de ajustes rápidos.

> Toque para borrar todas las notificaciones basadas en eventos (el resto de notificaciones en curso se conservarán).

#### Panel de ajustes rápidos

Toque y arrastre hacia abajo el panel de notificaciones para abrir el panel de ajustes rápidos, desde donde podrá activar o desactivar funciones o cambiar modos tocando los iconos.

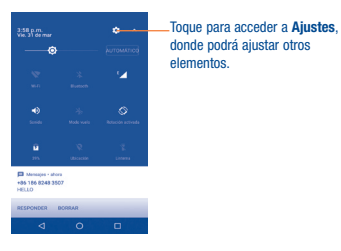

# 1.3.3 Barra de búsqueda

El teléfono dispone de una función de búsqueda que puede utilizarse para localizar información en las aplicaciones, en el teléfono o en la web.

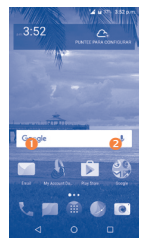

# Búsqueda de texto

- Toque la barra de búsqueda desde la pantalla de Inicio.
- Escriba el texto o la frase que desee buscar.
- Toque el icono en el teclado para completar su búsqueda.
- Búsqueda de voz
- $\bullet$  Toque  $\bullet$  en la barra de búsqueda para que aparezca una pantalla de diálogo.
- Diga la palabra o la frase que desee buscar. Aparecerá una lista con los resultados de la búsqueda en la que podrá realizar una selección.

# 1.3.4 Bloquear/Desbloquear la pantalla

Para proteger el teléfono y su privacidad, puede bloquear la pantalla del teléfono deslizando con el dedo, creando distintos patrones, mediante un PIN o contraseña, etc.

# Para crear un patrón de desbloqueo de pantalla

- Toque la pestaña Aplicaciones en la pantalla de Inicio y luego toque Ajustes/Pantalla de bloqueo/Bloqueo de pantalla/Patrón.
- Trace su patrón personal.

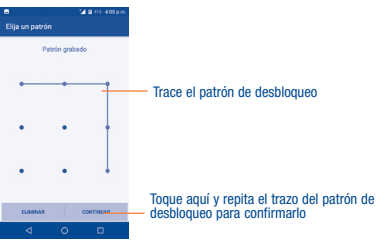

# Cómo crear un PIN o una Contraseña de desbloqueo facial

- Toque la pestaña Aplicaciones en la pantalla de Inicio y luego toque Ajustes/Pantalla de bloqueo/Bloqueo de pantalla/PIN o Contraseña.
- Establezca su PIN o contraseña.

# Para bloquear la pantalla del teléfono

Presione el botón de Encendido una vez para bloquear la pantalla.

# Para desbloquear la pantalla del teléfono

Presione el botón de Encendido una vez para iluminar la pantalla, trace el patrón de desbloqueo que haya creado o ingrese el PIN o la contraseña para desbloquear la pantalla.

Si ha elegido Deslizar como bloqueo de pantalla, presione el botón de Encendido para iluminar la pantalla primero y, a continuación, deslice hacia arriba para desbloquear la pantalla; toque dos veces el icono de las aplicaciones para acceder a ellas.

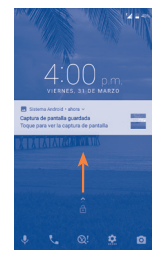

# 1.3.5 Personalizar la pantalla de Inicio

# Añadir

Pulse prolongadamente una carpeta, una aplicación o un widget para mover o arrastrar el elemento seleccionado a la pantalla de Inicio que prefiera.

# Colocar en otro lugar

Pulse prolongadamente el elemento que desea colocar en otro lugar para moverlo; arrastre el elemento a la posición deseada, y a continuación, suéltelo. Puede mover elementos tanto en la pantalla de Inicio como en la bandeja Favoritos. Mantenga pulsado el icono de la izquierda o de la derecha de la pantalla para arrastrar el elemento a otra página de la pantalla de Inicio.

# Eliminar

Mantenga pulsado el elemento que desea eliminar para moverlo; arrastre el elemento a la parte superior del icono Eliminar y, cuando cambie a color rojo, suéltelo.

# Crear carpetas

Para mejorar la organización de los elementos (atajos o aplicaciones) en la

pantalla de Inicio y la bandeja de Favoritos, puede añadirlos a una carpeta

colocando un elemento encima de otro. Para renombrar una carpeta, ábrala y mantenga pulsada la barra del nombre de la carpeta para ingresar el nuevo nombre.

# Personalizar el fondo de pantalla

Mantenga pulsado el fondo de la pantalla de Inicio y luego toque FONDOS DE PANTALLA para personalizarlo.

# 1.3.6 Aplicaciones utilizadas recientemente

# Consultar las aplicaciones utilizadas recientemente

Para consultar las aplicaciones utilizadas recientemente, toque la tecla Menú en la pantalla de Inicio. Toque una miniatura en la ventana para abrir la aplicación relacionada.

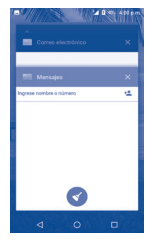

Deslice hacia arriba o hacia abajo para ver todas las miniaturas de las aplicaciones utilizadas recientemente.

Toque una miniatura y deslícela horizontalmente o toque  $\mathsf{\times}$  para eliminarla.

Toque **para eliminar todas las miniaturas al mismo tiempo.** 

# 1.3.7 Ajuste de volumen

# Uso del botón de volumen

Presione el botón de Volumen para ajustar el volumen. Para activar el modo de vibración, pulse la tecla para bajar el volumen hasta que el teléfono vibre.

# Uso del menú Ajustes

Toque la pestaña Aplicaciones desde la pantalla de Inicio, luego toque AJUSTES\Sonido para establecer el volumen de multimedia, tonos, alarma, etc., según sus preferencias.

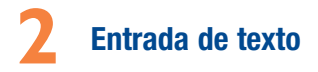

# 2.1 Uso del teclado en pantalla

# Ajustes del teclado en pantalla

Toque la pestaña Aplicaciones en la pantalla de Inicio, seleccione AJUSTES\ Idioma y entrada de texto y toque el nombre del teclado para acceder a una serie de ajustes.

# 2.1.1 Teclado de Google

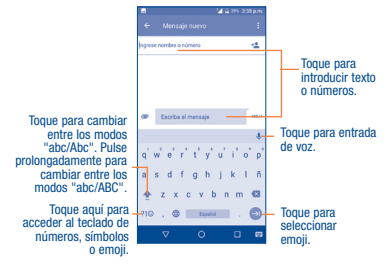

# 2.2 Edición de texto

Es posible editar el texto introducido.

• Mantenga pulsado el texto que desee editar.

- Arrastre las pestañas para cambiar la selección resaltada.
- Aparecerán las siguientes opciones: SELECCIONAR TODO, CORTAR, COPIAR, COMPARTIR y AYUDA.
- Toque las palabras que no se han seleccionado o un espacio vacío de la barra de entrada para volver atrás sin realizar ninguna acción.

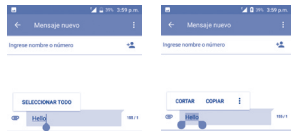

# También puede insertar texto nuevo si lo desea

- Toque el lugar donde desea escribir o mantenga pulsado un espacio en blanco. El cursor parpadeará y aparecerá la pestaña. Arrastre la pestaña para mover el cursor.
- Si tiene texto seleccionado, toque la pestaña para mostrar las opciones PEGAR y SELECCIONAR TODO, que le permitirán pegar inmediatamente.

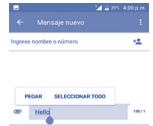

# **3** Llamadas telefónicas, Registro de llamadas y **Contactos**

# 3.1 Llamar ...............................................

# 3.1.1 Cómo realizar una llamada

Puede realizar llamadas fácilmente con Llamar. Toque el icono en la pantalla de Inicio para acceder a la aplicación Llamar.

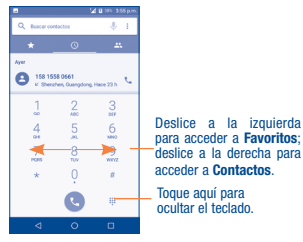

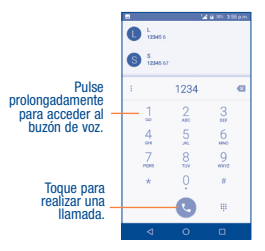

Marque el número deseado directamente en el teclado o seleccione un contacto de CONTACTOS o RECIENTES deslizando o tocando pestañas, y toque **para realizar la llamada**.

Puede guardar el número que ha ingresado en Contactos tocando la opción Crear nuevo contacto.

Si se equivoca, puede eliminar los dígitos incorrectos tocando  $\rightarrow \times$ 

Para colgar una llamada, toque

# Llamadas internacionales

Para realizar una llamada internacional, mantenga pulsado  $\mathbf 0$  para ingresar el signo "+"; a continuación, ingrese el prefijo de país internacional seguido del número de teléfono completo y, por último, toque

# Llamada de emergencia

Si el teléfono tiene cobertura de red, marque el número de emergencia y pulse **para realizar una llamada de emergencia. Esto funciona incluso** sin señal de red y sin necesidad de ingresar el código PIN.

# 3.1.2 Contestar o rechazar una llamada

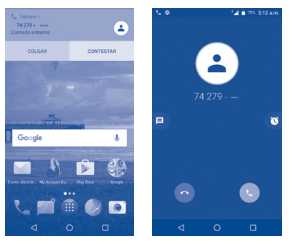

Cuando recibe una llamada, puede tocar DESCARTAR para rechazar la llamada o CONTESTAR para aceptarla. Para ver más opciones, toque la llamada entrante y, a continuación:

- Deslice el **O** icono hacia arriba para contestar:
- $\bullet$  Deslice el  $\bullet$  icono hacia arriba para rechazar;
- Toque el **icono para rechazar la llamada y enviar un mensaje** preestablecido.
- Toque el  $\bigcirc$  icono para rechazar la llamada con un recordatorio.

Para silenciar el volumen del tono de una llamada entrante, presione el botón de Subir/bajar volumen o gire el teléfono para que la pantalla esté hacia abajo (si la opción Ajustes\Gestos\Girar para silenciar está activada de forma predeterminada).

# 3.1.3 Llamar a su buzón de voz

Para que no pierda ninguna llamada, la red dispone de un servicio de buzón de voz. Este servicio funciona como un contestador que puede consultar en cualquier momento.

Para acceder a su buzón de voz, mantenga pulsado  $\overline{1}$  en la pantalla de marcación.

Para establecer su número del buzón de voz, toque en la pantalla de marcación y luego Ajustes\Ajustes de llamadas\Buzón de voz\ Configurar\Número de buzón de voz.

Si recibe un mensaje en el buzón de voz, aparecerá el icono de buzón de voz  $\Omega$  $\Omega$  en la barra de estado. Abra el panel de notificaciones y toque Nuevo mensaje de voz.

# 3.1.4 En el transcurso de una llamada

Para ajustar el volumen durante una llamada, presione el botón de Subir o bajar volumen.

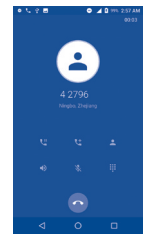

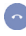

Toque aquí para finalizar la llamada en curso.

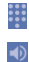

Toque aquí para acceder a la tecla de marcación.

Toque para activar el altavoz durante la llamada en curso. Toque de nuevo este icono para desactivar el altavoz. Toque aquí para silenciar la llamada en curso. Toque de nuevo este icono para volver a activar el sonido en la llamada.

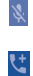

Toque aquí para añadir una llamada.

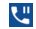

Toque aquí para poner una llamada en espera.

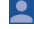

Toque para ver la lista de contactos y sus detalles.

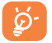

Para evitar un funcionamiento incorrecto de la pantalla táctil durante una llamada, la pantalla se bloqueará y se desbloqueará automáticamente al colocar junto a su oreja el teléfono y al quitarlo.

# 3.1.5 Ajustes de llamadas

Toque <sup>e</sup> desde la pantalla de marcación, luego toque Ajustes, y encontrará disponibles las siguientes opciones:

# Ajustes del teléfono

# Sonidos y vibración

- Tono del teléfono: Toque aquí para seleccionar el tono del teléfono.
- Vibrar al recibir llamada Marque esta casilla de verificación para que vibre al sonar.
- Tonos del teclado de marcado: Marque esta casilla de verificación para activar los tonos cuando utilice el teclado de marcado.

# Respuestas rápidas

Toque aquí para editar las respuestas rápidas que se utilizarán al rechazar una llamada con mensajes.

# Ajustes de llamadas

# Cuentas de llamadas

- Cuentas SIP: Toque para añadir y gestionar las cuentas SIP (Session Initiation Protocol).
- Utilizar llamadas SIP: Toque aquí para configurar cuándo se usarán las llamadas SIP, si se utilizará para todas las llamadas o sólo para llamadas SIP.
- Recibir llamadas entrantes: Marque esta casilla de verificación para activar la recepción de llamadas entrantes.

# Buzón de Voz

- Servicio: Toque aquí para seleccionar el operador.
- Configurar: Toque aquí para establecer el número del buzón de voz para escuchar y gestionar su buzón de voz.
- Sonido: Toque aquí para seleccionar el sonido de notificación.
- Vibrar: Marque la casilla de verificación para que vibre cuando tenga un nuevo mensaje de voz.

# Números de marcación fija

Un número de marcación fija (FDN) es un modo de servicio de SIM que limita la realización de llamadas salientes a un conjunto de números de teléfono. Estos números se añaden a la lista de FDN. La aplicación más habitual y práctica de FDN es para que los padres puedan limitar los números de teléfono a los que pueden llamar sus hijos. Por motivos de seguridad, para poder activar FDN, deberá introducir el PIN2 de SIM, que normalmente se solicita al proveedor de servicios o al fabricante de la SIM.

#### Ajustes de llamadas 2G

- Desvío de llamada: Toque aquí para configurar el modo de desviar llamadas cuando la línea esté ocupada, no haya respuesta o no tenga cobertura.
- Configuración adicional: Marque esta casilla de verificación para activar las notificaciones de llamadas entrantes durante una llamada.
- Restricción de llamadas: Toque para configurar la restricción de **llamadas**

# **Accesibilidad**

# Modo TTY

El modo TTY permite a personas sordas, con problemas de audición o habla usar el teléfono para comunicarse. Luego de conectar el teléfono y los dispositivos TTY, que incluyen un teclado y un sistema para visualizar texto, las llamadas se vinculan a un servicio de transmisión que convierte la voz entrante en texto y el texto saliente en voz.

#### Prótesis auditivas

Marque esta casilla de verificación para activar la compatibilidad con audífonos.

# Ajustes de contactos

#### Gestionar cuentas

Toque aquí para gestionar sus cuentas. Podrá añadir, eliminar y configurar su cuenta de Google y otras cuentas compatibles.

#### Opciones de visualización

- Ordenar por: Para establecer que los contactos se muestren ordenados por Nombre o por Apellidos.
- Formato del nombre: Para establecer que el formato del nombre sea con el Nombre primero o con los Apellidos primero.

# 3.2 Registro de llamadas

Puede acceder al registro de llamadas tocando RECIENTES en la pantalla de marcación.

Toque un contacto o un número para ver información o más operaciones. Puede iniciar una nueva llamada, enviar un SMS al contacto o número, ver información detallada de la llamada o borrar la llamada.

Toque Ver el historial de llamadas completo para ver todo el registro de llamadas, toque y Borrar registro de llamadas para borrar toda la memoria de llamadas.

# 3.3 Contactos

Contactos permite acceder de forma rápida y fácil a las personas con las que desea ponerse en contacto.

Puede visualizar y crear contactos en el celular y sincronizarlos con sus contactos de Gmail u otras aplicaciones de la web o de su celular.

# 3.3.1 Consultar los Contactos

Para acceder a esta función:

- Toque en la pantalla de Inicio y, a continuación, seleccione
- En la pantalla de Inicio, toque la pestaña Aplicaciones y seleccione Contactos 2

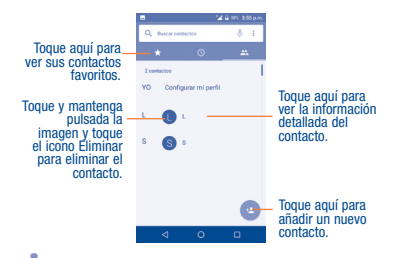

Toque  $\bullet$  para mostrar el menú de opciones de la lista de contactos. Las siguientes acciones están habilitadas:

- Grupo Toque aquí para añadir y gestionar un grupo de contactos.
- Contactos que mostrar Toque para elegir los contactos que mostrar.
- Importar/ **Exportar** Importar o exportar contactos entre el almacenamiento del teléfono y la tarjeta microSD o compartir contactos.
- Borrar contactos frecuentes Si activa esta función, el teléfono borrará la lista de contactos frecuentes de las aplicaciones Contactos y Llamar y se forzará a que las aplicaciones de correo electrónico aprendan sus preferencias de direcciones desde cero.
- Bloquear número Toque aquí para gestionar los números bloqueados. No recibirá llamadas ni mensajes de estos números.
- Combinar contactos Toque esta opción para combinar los contactos duplicados.
- Ajustes Toque para cambiar la pantalla de la lista ordenada y los nombres de contactos.

# 3.3.2 Añadir un contacto

Toque el icono **de la lista de contactos para crear un contacto nuevo.** 

Deberá introducir el nombre del contacto junto con otra Información. Para pasar de un campo a otro fácilmente, puede desplazarse hacia arriba o hacia abajo por la pantalla.

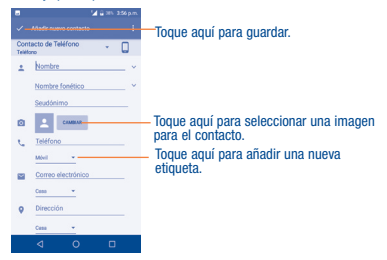

Si desea añadir más información, toque Más para añadir una categoría nueva.

Cuando haya terminado, toque para guardar.

Para salir sin guardar, toque y, a continuación, toque Descartar cambios.

# Añadir a/eliminar de Favoritos (1)

Para añadir un contacto a favoritos, toque un contacto para ver los detalles y, luego, toque  $\sqrt{\phantom{0}}$ .

Para eliminar un contacto de favoritos, toque la estrella en la pantalla de detalles del contacto.

<sup>(1)</sup> Sólo los teléfonos de contactos se pueden añadir a favoritos.

# 3.3.3 Editar contactos

Para editar la información de un contacto, toque  $\rightarrow$  en la pantalla de detalles del contacto. Cuando haya terminado, toque

# 3.3.4 Comunicación con los contactos

Desde la lista de contactos, puede comunicarse con sus contactos realizando una llamada o intercambiando mensajes.

Para iniciar una llamada con un contacto, toque el contacto para entrar en la pantalla de detalles y, a continuación, toque el número.

Para enviar un mensaje a un contacto, toque el contacto para acceder a la pantalla de detalles y, a continuación, toque el icono  $\blacksquare$  que hay a la derecha del número.

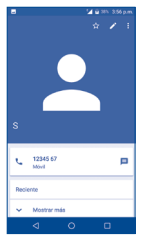

Los iconos disponibles en el panel Contacto rápido dependen de la información que tenga del contacto y de las aplicaciones y cuentas del teléfono.

# 3.3.5 Importación, exportación y uso compartido de contactos

Este teléfono permite importar o exportar contactos entre la tarjeta microSD y el almacenamiento interno.

En la pantalla Contactos, toque el icono para abrir el menú de opciones, toque Importar/Exportar y seleccione la ubicación desde la que va a copiar los contactos; toque SIGUIENTE, seleccione la ubicación a la que va a copiar los contactos y toque SIGUIENTE.

Para importar/exportar un único contacto desde/hacia la tarjeta SIM, seleccione el contacto que desea importar/exportar y toque el icono para confirmar.

Para importar o exportar todos los contactos desde o a la tarjeta SIM, toque el icono  $\Box$  y, a continuación, el icono  $\Diamond$  para confirmar.

Puede compartir uno o varios contactos con otras personas enviándoles la información de contacto a través de Bluetooth, Gmail, etc.

Toque el contacto que desee compartir, mantenga pulsado el icono de Menú y Compartir en la pantalla de detalles del contacto, elija un número de teléfono o toque  $I\Box$  si hay más de un número. A continuación toque y seleccione una aplicación para realizar esta acción.

# 3.3.6 Visualizar contactos

Puede configurar para cada cuenta los grupos de contactos que desea visualizar en la lista Contactos. Toque y Contactos que mostrar en la pantalla de la lista de contactos; a continuación, puede elegir los contactos que mostrar.

Toque • y Ajustes; puede ordenar la lista por nombre o por apellido, además de ver primero el nombre/apellido de los contactos.

# 3.3.7 Agrupación y división de contactos(1)

Para evitar duplicados, puede añadir cualquier información de contacto nueva a contactos existentes con una sola acción.

Toque • y **Combinar contactos** en la pantalla de la lista de contactos para combinar los contactos duplicados.

Toque **desde la pantalla del contacto duplicado y los contactos se** combinarán automáticamente.

# 3.3.8 Cuentas

Es posible sincronizar contactos, datos y otra información desde distintas cuentas en función de las aplicaciones instaladas en el celular.

Para añadir una cuenta, toque e en la lista de contactos y luego toque Gestionar cuentas\Añadir cuenta, o desde la pantalla de Inicio, toque la pestaña Aplicaciones y luego Ajustes\Cuentas\Añadir cuenta.

Debe seleccionar el tipo de cuenta que va a añadir, como Google, la cuenta del trabajo, etc.

Al igual que otras configuraciones de cuenta, deberá ingresar información detallada, tales como el nombre de usuario, la contraseña, etc.

Puede eliminar una cuenta para borrarla del teléfono, así como toda la información asociada. Abra la pantalla Ajustes, seleccione la cuenta que desee eliminar, toque y seleccione Eliminar cuenta, y luego confirme.

# Activar y desactivar la sincronización y la sincronización automática

En la pantalla Cuentas, toque  $\frac{1}{2}$  y marque la casilla de verificación Sincronización automática de datos. Si se activa, todos los cambios aplicados a la información del teléfono o en línea se sincronizarán automáticamente entre sí.

(1) Sólo aplicable para los contactos del teléfono o de la cuenta.

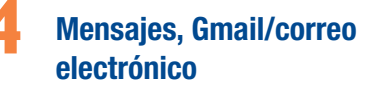

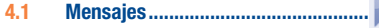

Con este teléfono podrá crear, modificar y recibir SMS y MMS.

Para acceder a esta función, toque la pestaña Aplicaciones en la pantalla de Inicio y, a continuación, seleccione Mensajes.

# 4.1.1 Escribir mensaje

En la pantalla de la lista de mensajes, toque el icono de mensaje nuevo para escribir mensajes de texto/multimedia.

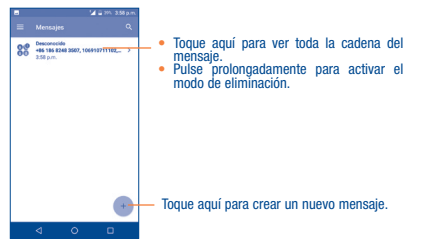

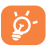

Para los contactos guardados, toque la foto para abrir el panel Contacto rápido y comunicarse con el contacto. En el caso de los contactos no guardados, toque la foto para añadir el número a sus Contactos.

# Envío de un mensaje de texto

Ingrese el número de teléfono del destinatario en la barra Para o toque para añadir destinatarios y toque la barra Escribir mensaje para ingresar el texto del mensaje. Cuando haya terminado, toque para enviar el mensaje de texto.

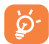

Un mensaje SMS de más de 160 caracteres se cobrará como varios mensajes SMS. Aparecerá un contador a la derecha del cuadro de texto para recordarle cuántos caracteres se permite introducir en un mensaje. Los caracteres especiales (acentos) aumentarán el tamaño del SMS. Esto puede provocar que se envíen varios SMS al destinatario.

#### Envío de un mensaje multimedia

Los mensajes multimedia son mensajes que permiten el envío de videos, imágenes, fotos, animaciones, diapositivas y sonidos a otros móviles compatibles y a direcciones de correo electrónico.

Un SMS se convertirá automáticamente a MMS cuando se adjunten archivos multimedia (imagen, video, audio, etc.), o cuando se añada un asunto o direcciones de correo electrónico.

Para enviar un mensaje multimedia, ingrese el número del destinatario en la barra Para y toque la barra Escribir mensaje para ingresar el texto del mensaje. Toque el icono **para añadir una imagen, video, audio, etc. Al** finalizar, toque para enviar el mensaje multimedia.

# Opciones para adjuntar:

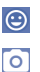

Toque aquí para adjuntar un emoji animado.

Acceda a la Cámara para tomar una nueva imagen y adjuntarla.

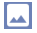

Acceda a la aplicación Galería o Archivos para seleccionar una imagen como adjunto.

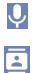

- Ingrese en el Grabador de sonido para grabar un mensaje de voz y adjuntarlo.
- Ingrese en Contactos para seleccionar un contacto o varios contactos como adjunto.

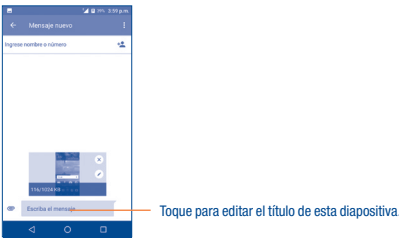

# 4.1.2 Gestionar mensajes

Cuando reciba un mensaje, aparecerá el icono **en la barra de estado** como notificación. Arrastre hacia abajo la barra de estado para abrir el panel de notificaciones y toque el nuevo mensaje para abrirlo y leerlo. También puede acceder a la aplicación Mensajes para tocar el mensaje y abrirlo. Los mensajes aparecerán en el orden de la conversación.

Para responder a un mensaje, toque el mensaje actual para entrar en la pantalla de redacción de mensajes, escriba el texto y toque .

Mantenga pulsado un SMS en la pantalla de detalles del mensaje. Las siguientes opciones de mensajes están disponibles para la selección:

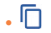

• Esta opción se muestra cuando el mensaje es un SMS. Permite copiar el contenido del mensaje actual. Puede pegarlo en la barra del nuevo mensaje que va a redactar.

• Toque aquí para reenviar el mensaje a otro destinatario.

Œ •

• Bloquear mensaje

Toque aquí para bloquear o desbloquear el mensaje de modo que se pueda borrar o no si se alcanza el número máximo de mensajes almacenados.

Toque para ver los detalles del mensaje.

• Guardar el mensaje en la tarieta SIM Toque esta opción para guardar un mensaje del teléfono en la tarjeta SIM.

• Borra el mensaje actual.

• Marcar como spam Marque el mensaje como spam para que se investigue.

# 4.1.3 Configurar los ajustes de mensajes

Puede configurar una serie de ajustes de mensajes. En la pantalla de la aplicación Mensajes, toque  $\equiv$  v Ajustes.

- SMS activado Toque aquí para cambiar la aplicación de SMS predeterminada.
- Texto rápido Toque para añadir o editar texto rápido.

#### ALMACENAMIENTO

- Borrar mensajes antiguos Seleccione esta opción para borrar mensajes antiguos cuando se alcance el máximo de mensajes almacenados.
- Límite de mensajes de texto Toque aquí para establecer el número de mensajes de texto que se guardarán por conversación.
- Límite de mensajes multimedia Toque aquí para establecer el número de mensajes multimedia que se guardarán por conversación.

#### Notificación

- Notificaciones Marque esta casilla de verificación para ver notificaciones de los mensajes en la barra de estado.
- Seleccionar tono Toque aquí para seleccionar un tono para la notificación de mensajes nuevos.
- Vibrar Toque esta opción para que el teléfono vibre a modo de notificación al recibir un mensaje nuevo.
- Sonar durante Marque esta casilla de verificación para sonar al una llamada en recibir un mensaje nuevo durante una llamada curso en curso.

# Ajustes de mensajes WAP

• Activar mensajes WAP recepción de mensajes push desde la red. Marque esta casilla de verificación para activar la

# Ajustes mensajes de difusión

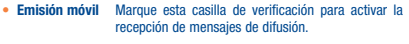

- Seleccionar tono de difusión de mensajes. Toque aquí para seleccionar el tono que tendrán los mensajes de difusión cuando se reciban.
- Activar indicador LED CB Marque esta casilla de verificación para habilitar el indicador LED CB.
- Habilit. ilumin. de la pantalla Marque esta casilla de verificación para iluminar la pantalla cuando reciba un nuevo mensaje de difusión.
- Vibrar Toque esta opción para que el teléfono vibre a modo de notificación al recibir un mensaje nuevo.
- Ajustes de mensajes de difusión Toque aquí para configurar el canal de difusión.
- Alertas de emergencia Toque aquí para ingresar los ajustes de alertas de emergencia, incluir si se desea ver las amenazas y los tonos de alerta.

# Ajustes de mensajes de texto (SMS)

- Gestionar mensajes de SIM Toque aquí para gestionar los SMS guardados en la tarjeta SIM.
- Gestión del alfabeto Toque aquí para establecer el alfabeto de los SMS.
- Gestionar mensajes de SIM Toque aquí para gestionar los SMS guardados en la tarieta SIM.
- Gestión del alfabeto Toque aquí para establecer el alfabeto de los SMS.
- Firma SMS Marque esta casilla de verificación para habilitar la firma.
- Editar firma SMS Toque aquí para editar la firma de SMS.

# Ajustes de mensajes multimedia (MMS)

- Mensajes de grupo Toque aquí para enviar un único mensaje por MMS cuando hay varios destinatarios.
- Recuperar automáticamente mensajes automáticamente. Marque esta casilla de verificación para recuperar
- Modo creación Seleccione para cambiar el modo de creación.
- Tamaño máximo del mensaje Seleccione para introducir el tamaño máximo del mensaje.

# 4.2 Correo electrónico

La primera vez que configure el celular, podrá seleccionar el uso de una cuenta Gmail existente o crear una nueva.

# 4.2.1 Correo electrónico.........................................

Además de la cuenta de Gmail, también puede configurar cuentas de correo electrónico POP3, IMAP o Exchange externas en el teléfono.

Para acceder a esta función, toque la pestaña Aplicaciones en la pantalla de Inicio y, a continuación, seleccione Correo electrónico.

Un asistente de correo electrónico le guiará durante los pasos de configuración de la cuenta.

- Ingrese la dirección de correo electrónico y la contraseña de la cuenta que desea configurar.
- Toque SIGUIENTE. Si su proveedor de servicios no ofrece en el teléfono la cuenta ingresada, se le pedirá que ingrese a la pantalla de configuración de la cuenta de correo electrónico para ingresar los ajustes de forma manual. También puede tocar CONFIGURACIÓN MANUAL para acceder directamente a los ajustes de entrada y salida de la cuenta de correo electrónico que esté configurando.
- Ingrese el nombre de la cuenta y el nombre que se mostrará en los mensajes salientes.
- $\bullet$  Para añadir otra cuenta de correo electrónico, puede tocar  $\equiv$  v Ajustes. Toque **Añadir cuenta** para crearla.

#### Para crear y enviar mensajes de correo electrónico

- $\bullet$  Toque el icono  $\leftarrow$  en la pantalla Bandeia de entrada.
- Ingrese las direcciones de correo electrónico de los destinatarios en el campo Para.
- Si es necesario, toque el icono initia di campo Para para seleccionar CC/CCO y añadir una copia o una copia oculta del mensaje.
- Introduzca el asunto y el contenido del mensaje.
- Toque **para añadir un archivo adjunto**.
- Si no desea enviar el correo electrónico inmediatamente, puede tocar y Guardar borrador o bien tocar la tecla Atrás para guardar una copia.
- Finalmente, toque  $\triangleright$  para enviar.
- Si no desea enviar ni guardar el correo, puede tocar  $\bullet$  y luego tocar **Descartar**

# **5** Calendario, reloj y calculadora

5.1 Calendario ..........................................

Use el calendario para realizar un seguimiento de las reuniones, citas importantes, etc.

Para consultar el calendario, toque la pestaña Aplicaciones en la pantalla de Inicio y luego toque Calendario.

# 5.1.1 Vista multimodo

Para cambiar su vista de calendario, toque el icono que se encuentra al lado del título del mes para abrir la vista del mes, o toque  $=$  v seleccione Horario, Día, 3 días, Semana o Mes para abrir diferentes vistas. Toque el icono (1) para volver a la vista de Hoy.

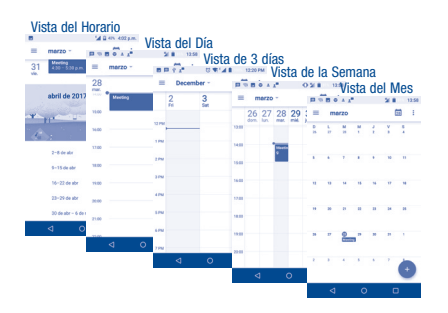

# 5.1.2 Para crear nuevos eventos

Puede añadir nuevos eventos desde cualquier vista del Calendario.

- $\bullet$  Toque el icono  $\bullet$  para acceder a una pantalla de edición de nuevos eventos.
- Complete la información necesaria para este evento nuevo. Si se trata de un evento que dura todo un día, seleccione TODO EL DÍA.
- Invite a personas al evento. Ingrese las direcciones de correo electrónico de los invitados separadas con comas. Entonces todos los invitados recibirán una invitación de Calendario y Correo electrónico.
- Cuando haya terminado, toque GUARDAR en la parte superior de la pantalla.
- Antes de que pueda añadir un evento, añada al menos una cuenta de Calendario y haga visible un calendario.

# 5.1.3 Para eliminar o editar un evento

Toque un evento para abrir la pantalla con sus detalles y, a continuación, toque  $\frac{2}{3}$  v **ELIMINAR** para eliminarlo.

# 5.1.4 Recordatorio de evento

Si se establece un recordatorio para un evento, el icono de evento próximo

 aparecerá en la barra de estado como notificación cuando llegue la hora del recordatorio.

Toque y arrastre hacia abajo la barra de estado para abrir el panel de notificaciones y, a continuación, toque el nombre del evento para ver la lista de notificaciones del Calendario.

Toque la tecla Atrás para mantener los recordatorios en estado pendiente en la barra de estado y en el panel de notificaciones.

# 5.2 Reloj .................................................

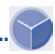

El teléfono móvil tiene un reloj incorporado.

Para abrirlo, toque la pestaña Aplicaciones en la pantalla de Inicio y, a continuación, toque Reloj.

# 5.2.1 Alarma

## Para establecer una alarma

Desde la pantalla Reloj, toque  $\widehat{(\mathbb{Q})}$  para acceder a la pantalla Alarmas y, a continuación, toque para añadir una alarma nueva. Se mostrará la lista de opciones como se ve a continuación;

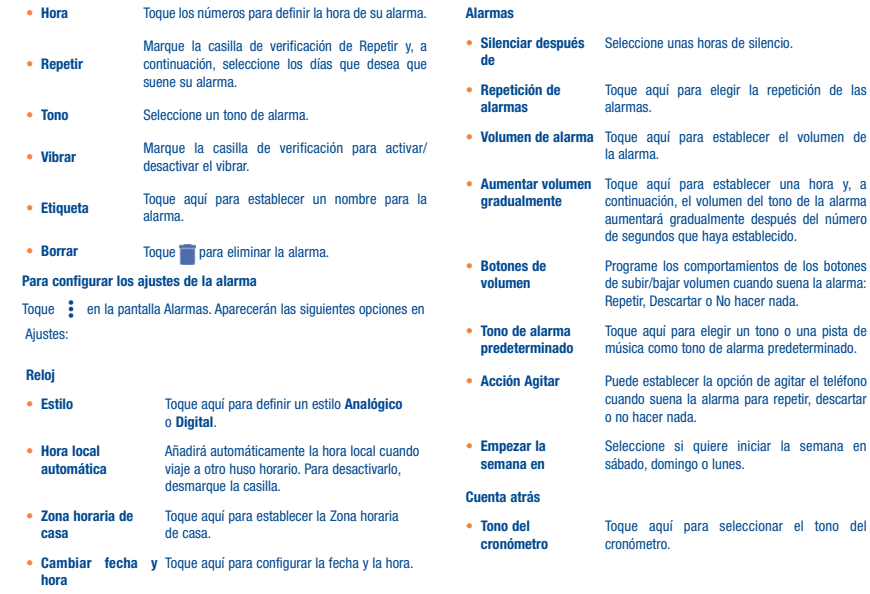

• Aumentar volumen Toque aquí para establecer una hora gradualmente y, a continuación, el volumen del tono del cronómetro aumentará gradualmente después del número de segundos que haya establecido.

# 5.2.2 Reloj mundial

Para ver el reloj mundial, toque  $\bigcirc$  en la pantalla Reloj.

 $\bullet$  Toque  $\circledast$  para añadir un huso horario de la lista.

# 5.2.3 Cuenta atrás

En la pantalla Reloj, toque **para acceder a la pantalla Cuenta atrás**.

Toque los dígitos para establecer el tiempo de la cuenta atrás. Ingrese la hora en una secuencia de números de horas, minutos y segundos.

# Toque **para iniciar la cuenta atrás.**

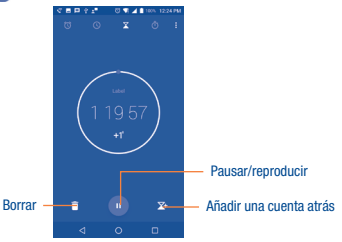

5.2.4 Cuenta atrás En la pantalla Hora, toque (1) para acceder a la pantalla Cronómetro. Toque **para iniciar el cronómetro**.

Ver una lista de registros según la hora de actualización: Toque  $\sum$ Pausar: Toque ... Compartir el cronómetro por Bluetooth, Gmail, etc.: Toque . Eliminar el registro: Toque  $\bigcap$ 

# 5.3 Calculadora......................................

Para resolver problemas matemáticos con la Calculadora, toque la pestaña Aplicaciones en la pantalla de Inicio y, a continuación, toque Calculadora.

Hay dos paneles disponibles: Cálculo básico y Cálculo científico.

Para alternar entre los paneles, seleccione una de las dos formas siguientes:

- Deslice la pantalla de cálculo básico a la izquierda para abrir el cálculo científico.
- O cambie el dispositivo a modo horizontal desde el panel de funciones básicas para abrir el cálculo científico. Este opción sólo está disponible si la opción Ajustes > Pantalla > Rotación automática > Girar el contenido de la pantalla está activada.

**Contract of the Contract Contract of the Contract Contract Contract Contract Contract Contract Contract Contract Contract Contract Contract Contract Contract Contract Contract Contract Contract Contract Contract Contract** 

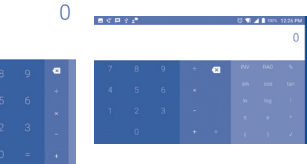

Ingrese un número, seleccione la operación aritmética que desee realizar, ingrese el segundo número y pulse "=" para mostrar el resultado. Toque

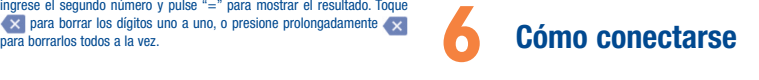

Para conectarse a Internet con este teléfono, puede utilizar las redes 4G o Wi-Fi, según le convenga.

# 6.1 Conexión a Internet

# 6.1.1 4G

La primera vez que encienda el teléfono con señal de red, se configurará automáticamente el servicio de red: 4G.

# Para activar o desactivar el roaming de datos

Durante el roaming, puede decidir conectarse a un servicio de datos o desconectarse del mismo.

- Toque la pestaña Aplicaciones en la pantalla de Inicio.
- Toque Ajustes\Más...\Redes móviles.
- Seleccione Acceso a datos en roaming para establecer el modo de roaming.
- Cuando los datos en roaming están desactivados, podrá seguir intercambiando datos con una conexión Wi-Fi (consulte "6.1.2 Wi-Fi").

# 6.1.2 Wi-Fi

Mediante Wi-Fi, puede conectarse a Internet cuando su celular se encuentre dentro del alcance de una red inalámbrica. Es posible utilizar Wi-Fi en el teléfono aunque no tenga señal de red.

# Para activar la función Wi-Fi y conectarse a una red inalámbrica

- Toque la pestaña Aplicaciones en la pantalla de Inicio y luego toque Ajustes.
- $\bullet$  Toque el interruptor  $\bullet$  iunto a Wi-Fi para activar o desactivar el Wi-Fi.
- Toque Wi-Fi; a continuación, la información detallada de las redes Wi-Fi detectadas se mostrará en la sección de redes Wi-Fi.
- Toque una red Wi-Fi para conectarse. Si la red que ha seleccionado es segura, se le pedirá que ingrese una contraseña u otras credenciales (puede contactar con el operador de red para obtener información detallada). Cuando termine, toque CONECTAR.

# Activar una notificación cuando se detecte una red nueva

Cuando la función Wi-Fi y notificación de redes esté activada, cada vez que el celular detecte la cobertura de una red inalámbrica disponible, se mostrará en la barra de estado. A continuación se describen los pasos necesarios para activar la función de notificación con el Wi-Fi activado:

- Toque la pestaña Aplicaciones en la pantalla de Inicio y luego toque Ajustes.
- Toque Wi-Fi, luego toque  $\bullet$  y Avanzadas en la pantalla de Wi-Fi.
- Marque o desmarque la casilla de verificación Notificación de red para activar o desactivar esta función.

# Para añadir una red Wi-Fi

Cuando la función Wi-Fi esté activada, podrá añadir redes Wi-Fi según sus preferencias.

- Toque la pestaña Aplicaciones en la pantalla de Inicio y luego toque **Ajustes**
- Toque Wi-Fi, luego toque  $+$  Añadir red en la parte inferior de la pantalla de Wi-Fi.
- Ingrese el SSID de la red y la información de red necesaria.

• Toque GUARDAR.

Una vez conectado correctamente, el celular se conectará automáticamente la próxima vez que se encuentre en la cobertura de esta red.

# Olvidar una red Wi-Fi

A continuación se exponen los pasos necesarios para evitar la conexión automática a las redes que ya no desee utilizar.

- Active la función Wi-Fi, si no está activa.
- En la pantalla de Wi-Fi, toque y mantenga pulsado el nombre de la red guardada.
- Toque BORRAR en el cuadro de diálogo que se abrirá.

# 6.2 Conexión a dispositivos Bluetooth (1)

Bluetooth es una tecnología de comunicación inalámbrica de corto alcance que le permite intercambiar datos o conectarse con otros dispositivos Bluetooth para varios usos.

Para acceder a esta función, toque la pestaña Aplicaciones en la pantalla de Inicio, luego toque AJUSTES\Bluetooth; se mostrará su dispositivo y otros disponibles.

# Cómo activar el Bluetooth

- Toque la pestaña Aplicaciones en la pantalla de Inicio y luego toque **AJUSTES**
- Toque Bluetooth y luego toque **comparador activar** o desactivar esta función.

Para que resulte más fácil reconocer el teléfono, puede cambiarle el nombre que ven los demás.

(1) Se recomienda utilizar auriculares Bluetooth de Alcatel, ya que han sido probados y puede garantizarse su compatibilidad con el teléfono. Puede ingresar a www.alcatelonetouch.us para obtener más información sobre los auriculares Bluetooth de Alcatel.

- Toque la pestaña Aplicaciones en la pantalla de Inicio.
- Toque AJUSTES\Bluetooth.
- $\bullet$  Toque  $\bar{a}$  y seleccione **Renombrar este dispositivo**.
- Ingrese un nombre y toque RENOMBRAR para confirmar.

# Para sincronizar o conectar el teléfono con un dispositivo Bluetooth

Para poder intercambiar datos con otro dispositivo, debe activar Bluetooth y sincronizar el teléfono con el dispositivo Bluetooth con el que desee realizar el intercambio.

- Toque la pestaña Aplicaciones en la pantalla de Inicio.
- Toque Ajustes\Bluetooth.
- Toque v luego toque Actualizar.
- Toque un dispositivo Bluetooth de la lista con el que desee sincronizarse.
- Aparecerá un cuadro de diálogo. Toque SINCRONIZAR para confirmar.
- Si se realiza correctamente la sincronización, el teléfono se conectará al dispositivo.

# Para desconectar o desincronizar el teléfono de un dispositivo Bluetooth

- Toque el icono Aiustes  $\bullet$  que hay junto al dispositivo cuya sincronización desea cancela
- Toque BORRAR para confirmar.

# 6.3 Conexión a una computadora

Con un cable USB, puede transferir archivos multimedia y otros archivos entre la tarjeta microSD/almacenamiento interno y su computadora.

# Para conectar o desconectar su teléfono y la computadora:

Para conectar:

- Utilice un cable para conectar el teléfono a un puerto USB de la computadora. Aparecerá una notificación para indicar que el cable USB está conectado.
- Toque el aviso para cambiar el modo de conexión entre las opciones Cargar este dispositivo, Transferir archivos (MTP), Transferir fotos (PTP), Controladores de CD-ROM.

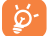

Antes de usar MTP asegúrese de que se haya instalado el controlador (Windows Media Player 11 o una versión superior).

Para localizar los datos que ha transferido o descargado en el almacenamiento interno, toque Archivos. Todos los datos descargados se almacenan en Archivos, donde puede ver los archivos multimedia (videos, fotos, música, etc.), renombrar archivos, instalar aplicaciones en el teléfono, etc.

# 6.4 Compartir la conexión de datos móviles del teléfono

Puede compartir la conexión de datos móviles del teléfono con una sola computadora a través de un cable USB (módem USB) o con hasta ocho dispositivos simultáneamente al convertir el teléfono en un punto de acceso Wi-Fi portátil.

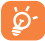

Estas funciones pueden incurrir en cargos de red de su operador de red. Además, también es posible que se apliquen cargos adicionales en zonas de roaming.

# Cómo compartir la conexión de datos del teléfono a través de USB

Utilice un cable USB para conectar el teléfono a un puerto USB de la computadora.

- Toque Ajustes\Más...\Módem y punto de acceso Wi-Fi.
- Toque el interruptor junto a Módem USB para activar o desactivar esta función.

# Cómo compartir la conexión de datos del teléfono como punto de acceso Wi-Fi

- Toque Ajustes\Más...\Módem y punto de acceso Wi-Fi.
- Toque el interruptor junto a Punto de acceso Wi-Fi para activar o desactivar esta función.

# Cómo renombrar o proteger su punto de acceso Wi-Fi

Si activa la zona Wi-Fi portátil, puede cambiar el nombre de la red Wi-Fi (SSID) del teléfono y protegerla.

- Toque Ajustes\Más...\Módem y punto de acceso Wi-Fi.
- Toque Configurar punto de acceso Wi-Fi para cambiar el SSID de la red o configurar la seguridad de la red.
- Toque GUARDAR.

# 6.5 Conexión a redes privadas virtuales

Las redes privadas virtuales (VPN) permiten conectarse a los recursos de una red local protegida desde el exterior. Las empresas, escuelas y otras instituciones suelen utilizar VPN para que sus usuarios puedan acceder a recursos de redes locales cuando no están dentro de la red o cuando están conectados a una red inalámbrica.

# Para añadir una VPN

- Toque Ajustes\Más...\VPN y luego toque  $\pm$
- En la pantalla que se abrirá, siga las instrucciones del administrador de red para configurar cada componente de las opciones de VPN.
- Toque GUARDAR.

Se añadirá la VPN a la lista de la pantalla Configuración de red VPN.

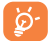

Antes de añadir una VPN, debe establecer un código PIN o contraseña para el teléfono.

# Para conectarse o desconectarse de una VPN

Para conectarse a una VPN:

- Toque Ajustes\Más...\VPN.
- Las VPN añadidas aparecerán en la lista; toque aquella a la que desee conectarse.
- En el cuadro de diálogo que se abrirá, ingrese las credenciales solicitadas y, a continuación, toque CONECTAR.

Para desconectar:

• Toque una VPN conectada y seleccione Desconectar.

# Para editar o suprimir una VPN

Para editar una VPN:

- Toque Ajustes\Más...\VPN.
- $\bullet$  Las VPN añadidas aparecerán en la lista; toque  $\bullet$  v, a continuación, Editar perfil.
- Cuando haya finalizado, toque GUARDAR.

Para borrar:

 $\bullet$  Toque  $\bullet$  v Eliminar perfil.

# **7** Aplicaciones multimedia

# 7.1 Cámara/videocámara ......................

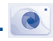

Este celular está equipado con una cámara y videocámara para tomar fotos y grabar videos.

Antes de usar la cámara o la videocámara, asegúrese de quitar el protector de la lente para que no afecte a la calidad de la imagen.

Para capturar una imagen o tomar un video, toque la pestaña Aplicaciones en la pantalla de Inicio y luego toque Cámara.

Toque aquí para acceder a los ajustes. Toque aquí para activar<br>o desactivar HDR.

Toque para tomar una foto.

Toque aquí para ver la foto que ha tomado. Toque para acercar o alejar. Se convertirá en la función de belleza facial cuando se utilice la cámara frontal.

Para tomar una foto

La pantalla hace las veces de visor. En primer lugar, enfoque el objeto o el paisaje en el visor, toque la pantalla para enfocar si es necesario y toque el icono para tomar la foto, que se guardará automáticamente.

n

 $G-$ 

Toque para activar o desactivar el flash, o establecerlo en automático.

Toque aquí para establecer los segundos de la cuenta atrás.

Deslice a la izquierda para elegir el modo de captura, por<br>ejemplo, VIDEO PANORÁMICA, etc.

Toque para alternar entre la cámara frontal y la trasera.

# Para grabar un video

Deslice la pantalla hacia la izquierda para acceder al modo Video. En primer lugar, enfoque el objeto o el paisaje en el visor y toque el icono  $\Box$ empezar a grabar. Toque el icono de nuevo para detener la grabación. El video se guardará automáticamente. Cuando esté grabando un video, toque **O** para capturar una imagen o **p** para pausar.

# 7.1.1 Modo de disparo

Antes de tomar una foto o grabar un video, deslice la pantalla de la cámara hacia la izquierda para elegir el modo de disparo.

# Modo de disparo de la cámara trasera

- Panorámica Activa la función panorámica. Toque el botón del disparador para empezar a tomar una fotografía panorámica y mueva el teléfono firmemente hacia la dirección indicada en la línea que se muestra en pantalla. Cuando el encuadre de la vista previa esté lleno, el teléfono guardará la foto automáticamente.
- INTERVALO DE TIEMPO El intervalo de tiempo es una técnica en la que la frecuencia con la que se capturan los fotogramas de video (la frecuencia de fotogramas) es mucho más baja que la que se usa para ver la secuencia. Cuando se reproduce a la velocidad normal, parece que el tiempo transcurre más rápido. Se puede considerar el efecto contrario a las fotografías a alta velocidad o cámara lenta.

• COLLAGE INSTANTÁNEO

En el modo de collage instantáneo puede tomar y combinar en una sola foto un máximo de 4 fotos. Toque **| para elegir cómo realizar el collage.** 

# 7.1.2 Ajustes

Antes de tomar una foto o grabar un video, toque **para configurar una** serie de ajustes en el modo de encuadre.

# Foto

• Tamaño Toque aquí para seleccionar el tamaño de la imagen.

## Video

• Calidad Toque para seleccionar la salida y la definición del barrido progresivo de video.

# General

- Cuadrícula Toque el interruptor para activar o desactivar la vista de cuadrícula. Divide la pantalla en partes iguales y ayuda a tomar mejores fotografías, simplificando la alineación de elementos de la composición en la cuadrícula.
- Función del botón de volumen Toque esta opción para establecer la función del botón de volumen en el modo de cámara.
- Almacenamiento de medios Toque aquí para configurar la ubicación del almacenamiento preestablecido de las imágenes y los videos que capture.
- Guardar información de ubicación Toque aquí para activar o desactivar la opción de guardar la información de ubicación al tomar una fotografía.
- Sonido del disparador Toque el interruptor para activar/desactivar el sonido del disparador al realizar una fotografía.

• Antibanda Toque aquí para configurar la banda y así adaptarla a diferentes frecuencias de la luz.

- Botón de zoom Toque el interruptor para activar la opción de mostrar el botón de zoom  $\bigodot$  en la pantalla de la cámara.
- Restablecer ajustes
- Toque para restablecer los ajustes predeterminados.

# 7.2 Galería ...............................................

La galería sirve de reproductor multimedia para ver fotos y reproducir videos. También ofrece una serie de operaciones avanzadas para las fotos y los videos.

Para abrir la galería, toque la pestaña Aplicaciones en la pantalla de Inicio y, a continuación, toque Galería.

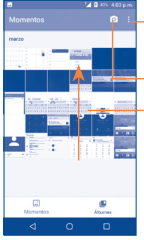

Toque aquí para acceder a otras opciones, como Seleccionar elementos, Presentación, etc.

Permite ir a la cámara.

Desplácese hacia arriba para ver más imágenes y videos.

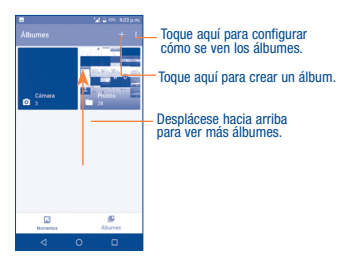

# Para ver una foto o reproducir un video

Las fotos y los videos se visualizan en momentos y álbumes en la Galería.

- Todas las fotos y los videos se clasifican por momentos y álbumes. Toque un álbum y todas las fotos o videos quedarán repartidos por la pantalla.
- Toque la foto o el video directamente para verla o reproducirlo.
- Deslice hacia arriba o hacia abajo para ver los videos o fotos anteriores o siguientes.

# Editar fotos

La Galería ofrece una función de selección múltiple para trabajar con fotos o videos en lotes.

Puede tocar un álbum y, a continuación, deslizar hacia arriba para ver las fotos.

Toque una foto que desee editar. Toque el icono **para eliminar fotos** seleccionadas. Toque para compartir las seleccionadas.

Toque  $\frac{1}{2}$  v seleccione **Establecer como...** para establecer la foto como Foto del contacto o Fondo de pantalla.

Toque en la vista de imágenes de pantalla completa y aparecerán más opciones.

Toque para guardar la imagen en Favoritos; de esta forma, también podrá encontrar la imagen en el álbum Favoritos. Vuelva a tocar el icono para eliminar la foto de Favoritos.

# 7.3 Música.................................................

Puede reproducir archivos de música almacenados en su teléfono o tarjeta microSD. Puede descargar archivos de música de su computadora al teléfono o a la tarjeta microSD con un cable USB.

Para reproducir su música, toque Música en la pantalla de Inicio.

Encontrará cinco categorías según las que se clasifican las canciones: CANCIONES, ÁLBUMES, ARTISTAS, LISTAS DE REPRODUCCIÓN, GÉNEROS. Toque las pestañas para abrir las listas.

# 7.3.1 Reproducción de música

Toque una canción para reproducirla.

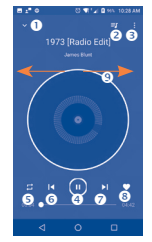

- Oculta la pantalla de reproducción.
- Abre la lista de reproducción.
- **a** Abre el menú de opciones.
- **O** Reproducir/pausa.
- Toque el icono para cambiar los modos de repetición: Repetir todas las canciones, Repetir canción actual, Reproducción aleatoria o Repetición desactivada.
- Toque aquí para volver a la canción anterior.
- Toque aquí para pasar a la siguiente canción.
- **6** Establecer como favoritas
- Deslice a la derecha o a la izquierda para saltar a la pista siguiente o anterior del álbum, de la lista de reproducción o de la lista aleatoria.

Durante la reproducción de canciones con la aplicación Mix, sigue pudiendo Pausar, Reproducir o Saltar su música aun cuando la pantalla está bloqueada.

# **8** Otros

# 8.1 Archivos ...........................................

Para abrir esta función, toque la pestaña Aplicaciones en la pantalla de Inicio y, a continuación, toque Archivos.

Archivos muestra todos los datos almacenados en el teléfono y en la tarieta microSD, incluidas las aplicaciones, los archivos multimedia descargados de Google Play Store, YouTube u otros sitios, los videos, las imágenes o los archivos de audio capturados, así como otros datos transferidos mediante Bluetooth, el cable USB, etc.

Cuando descargue una aplicación de una PC al teléfono o a la tarjeta microSD, podrá buscarla en Archivos y tocarla para instalarla en el teléfono.

La opción Archivos le permite realizar las siguientes operaciones habituales de forma realmente eficaz: crear carpetas y subcarpetas, abrir carpetas y archivos, visualizar, cambiar el nombre, mover, copiar, eliminar, reproducir, compartir, etc.

# 8.2 Grabador de sonido ..........................

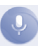

Para grabar un sonido o una nota de voz, toque la pestaña Aplicaciones en la pantalla de Inicio y, a continuación, toque Grabador de sonido.

El Grabador de sonido permite grabar voz y sonidos durante segundos u horas.

# 8.3 Radio ................................................

El teléfono está equipado con una radio (1) con función RDS (2). Puede utilizar el teléfono como una radio convencional y guardar las emisoras, o con información visual paralela sobre el programa de radio en la pantalla cuando sintoniza emisoras que ofrecen el servicio Visual Radio.

Para escuchar la radio, toque la pestaña Aplicaciones en la pantalla de Inicio y, a continuación, toque Radio.

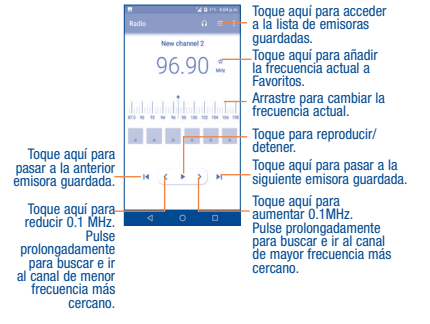

Toque en la esquina superior derecha de la pantalla de la radio para ver las opciones disponibles:

- Guardar emisora Permite guardar el canal actual.
- Buscar canales Toque aquí para buscar los canales disponibles.
- Borrar Permite eliminar la emisora.
- Introducir frecuencia Permite ingresar la frecuencia manualmente.
- Información de Marque la casilla de verificación para mostrar la emisora información de la emisora.
- Salir Desactive la radio.

# 8.4 Otras aplicaciones (3)

Las aplicaciones citadas anteriormente en esta sección están preinstaladas

en el celular. También puede descargar miles de aplicaciones de terceros visitando Google Play Store con el teléfono.

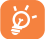

Para utilizar la radio debe tener conectados los auriculares, que sirven de antena.

- (1) La calidad de la radio dependerá de la cobertura de la emisora en el área en que se encuentre.
- (2) En función de su operador de red y del mercado.

(3) La disponibilidad de las aplicaciones depende del país y del proveedor.

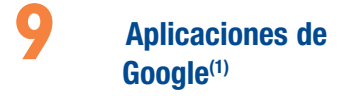

Las aplicaciones de Google están preinstaladas en su teléfono para mejorar la eficiencia del trabajo y ayudarle a disfrutar de la vida.

Este manual introduce brevemente las aplicaciones. Para instrucciones detalladas y guías de usuario, consulte las webs relacionadas en la introducción proporcionada por las aplicaciones.

Se recomienda que se registre con una cuenta de Google para disfrutar de todas las funciones.

# 9.1 Play Store

Sirve como origen oficial de aplicaciones para el sistema operativo Android, donde los usuarios pueden buscar y descargar juegos y aplicaciones. Hay aplicaciones gratuitas y de pago.

En la Play Store, se puede buscar la aplicación deseada, descargarla y seguir las instrucciones de instalación para instalarla. También se puede desinstalar una aplicación, actualizar una aplicación o gestionar las descargas.

# 9.2 Chrome

Al utilizar el navegador Chrome, podrá disfrutar navegando por la Web. Mediante su cuenta de Google, puede sincronizar sus marcadores, historial de navegación y ajustes con el resto de dispositivos que tengan el navegador instalado.

(1) La disponibilidad depende de las características del teléfono.

Para acceder a la Web, ingrese a la pantalla de Inicio y toque el icono de Chrome **Carl en la bandeia de Favoritos**.

# Para ir a una página web

En la pantalla del navegador Chrome, toque el cuadro de URL situado en la parte superior, ingrese la dirección de la página web y toque  $\Rightarrow$  en el teclado para confirmar.

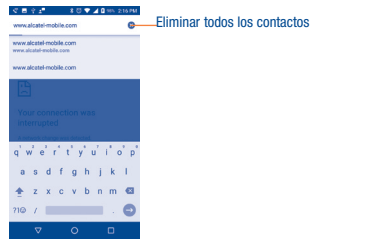

Durante la navegación por la página web, toque : para acceder a los ajustes y a más opciones.

# 9.3 Gmail

Como servicio de correo electrónico basado en web de Google, Gmail se configura la primera vez que se configura el teléfono. El correo de Gmail del celular se puede sincronizar automáticamente con su cuenta Gmail online. Con esta aplicación podrá recibir y enviar correos electrónicos, ordenarlos por etiquetas y archivarlos, entre otras opciones.

# Para abrir Gmail

En la pantalla de inicio, toque el icono Gmail en la bandeja de favoritos.

Gmail muestra mensajes y conversaciones de una única cuenta de Gmail al mismo tiempo. Si tiene más de una cuenta, podrá añadirla tocando el icono  $\equiv$  y, a continuación,  $\equiv$  que aparece tras el nombre de la cuenta en la pantalla Bandeja de entrada y, posteriormente, tocando Añadir cuenta. Cuando haya terminado, puede cambiar a otra cuenta tocando el nombre de cuenta que desea ver.

## Para crear y enviar mensajes de correo electrónico

- 1. Toque **en la pantalla Bandeja de entrada.**
- 2. Ingrese la dirección de correo electrónico del destinatario en el campo Para.
- 3. Si es necesario, toque el icono del menú Añadir CC/CCO  $\vee$  para añadir una copia o una copia oculta del mensaje.

4 Ingrese el asunto y el contenido del mensaje.

- 5. Toque el icono  $\implies$  v seleccione Adjuntar archivo para añadir un archivo.
- 6. Por último, toque el icono para enviarlo.
- 7 Si no desea enviar el correo electrónico en ese momento, puede tocar el icono  $\cdot$  y, posteriormente, Guardar borrador o la tecla Volver para guardar una copia. Para ver el borrador, toque el nombre de cuenta para ver todas las etiquetas y, a continuación, seleccione Borradores.

Si no quiere enviar o quardar el mensaje, puede tocar el icono  $\cdot$  v luego tocar Descartar.

Para añadir una firma a los mensajes de correo electrónico, toque el icono  $\equiv$  y, a continuación, toque **Ajustes** en la pantalla de la bandeja de entrada, elija una cuenta y, por último, toque Firma.

# Para recibir y leer los mensajes de correo electrónico

Cuando llegue un nuevo mensaje de correo electrónico, se le notificará con un tono o vibrará y aparecerá un icono  $\sim$  en la barra de estado.

Toque y arrastre hacia abajo la barra de estado para ver el panel de notificaciones y toque el nuevo mensaje para verlo. También puede abrir la etiqueta Bandeja de entrada de Gmail y tocar el nuevo mensaje para leerlo.

Puede buscar un mensaje de correo electrónico por remitente, destinatario, asunto, etc.

- 1 Toque el icono  $\bigcirc$  de la pantalla Bandeja de entrada.
- 2. Ingrese la palabra clave que desee buscar en la barra de búsqueda y toque en el teclado táctil.

# Para responder a mensajes de correo electrónico o reenviarlos

- Responder Al visualizar un correo electrónico, toque sara responder.
- Responder **Responder** Toque : y seleccione **Responder a todos** para enviar <br>**a todos** un mensaje a todas las personas de una conversación.
- Reenviar Toque : v seleccione Reenviar para reenviar el mensaje recibido a otras personas.

# 9.4 Google Maps

Google Maps ofrece imágenes por satélite, planos urbanos, vistas panorámicas de 360° de las calles, información del tráfico en tiempo real y planificación de rutas para desplazarse a pie, en coche o en transporte público. Utilizando esta aplicación, puede obtener su propia ubicación, buscar un lugar y obtener sugerencias de rutas para sus desplazamientos.

# 9.5 YouTube

YouTube es una aplicación de uso compartido de videos que permite a los usuarios cargar, ver y compartir videos. Los contenidos disponibles incluyen videoclips, clips de TV, videos musicales y otros contenidos como video blogging, cortos originales y videos educativos. Su función streaming permite comenzar a mirar videos casi al mismo tiempo en que empiezan a descargarse de Internet.

# 9.6 Drive

Un servicio de almacenamiento y sincronización de archivos creado por Google, que permite a los usuarios almacenar archivos en la nube, además de compartir y editar archivos.

Los archivos del Drive están bien mantenidos y se puede acceder a ellos desde cualquier dispositivo iniciando sesión en la cuenta de Google. Los archivos o carpetas se pueden compartir de forma privada con usuarios concretos que tengan una cuenta de Google.

# 9.7 Reproducción de música

Un servicio de streaming de música en línea de Google.

Puede cargar y escuchar gratuitamente una amplia selección de canciones. Además de ofrecer streaming musical para dispositivos conectados a Internet, la aplicación Google Play Music permite almacenar y escuchar música sin conexión. Las canciones adquiridas a través de Play Music se añaden automáticamente a la cuenta del usuario.

# 9.8 Play Movies & TV

Se puede ver televisión y películas en línea a través de Google Play Movies & TV. También se pueden descargar programas de TV y películas para verlos sin conexión. Algunos contenidos sólo están disponibles para alquiler o compra.

# 9.9 Duo

Google Duo es una aplicación de chat de video para móviles que permite a los usuarios llamar fácilmente a personas de su lista de contactos utilizando el número de teléfono. La aplicación controla automáticamente la calidad del video en función de la conectividad de la red.

# 9.10 Fotos

Google Photos almacena y realiza respaldos de seguridad de sus fotos y videos. También analiza automáticamente fotos y las clasifica en grupos, para que puede localizar con rapidez las fotos que necesite.

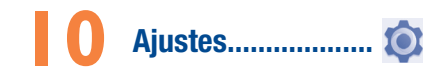

Para abrir Ajustes, toque la pestaña Aplicaciones y AJUSTES en la pantalla de Inicio.

# 10.1 Sugerencias

Aquí se muestran varias funciones que se utilizan con frecuencia. Los elementos predeterminados son Bloqueo de pantalla y Añadir otra cuenta de correo electrónico.

# 10.2 Conexiones inalámbricas y redes

# 10.2.1 Wi-Fi

Las conexiones Wi-Fi le permiten navegar por Internet sin señal de red cuando se encuentre en la cobertura de una red inalámbrica. Lo único que tiene que hacer es entrar en la pantalla Wi-Fi y configurar un punto de acceso para conectar el teléfono a la red inalámbrica.

Para obtener instrucciones detalladas sobre el uso de Wi-Fi, consulte "6.1.2 Wi-Fi".

# 10.2.2 Bluetooth

Bluetooth permite al celular intercambiar datos (videos, imágenes, música, etc.) en distancias cortas con otro dispositivo compatible con Bluetooth (celular, computadora, impresora, auriculares, kit de vehículo, etc.).

Para obtener más información sobre Bluetooth, consulte la sección "6.3 Conexión a dispositivos Bluetooth".

# 10.2.3 Uso de datos

Toque y podrá ver más ajustes relacionados con el uso de datos. Marque la casilla de verificación para establecer un límite de datos móviles. Su conexión de datos móviles se desactivará cuando se alcance el límite especificado. También puede elegir un ciclo de uso de datos para ver las estadísticas y aplicaciones relacionadas de datos usados por su celular.

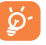

El teléfono mide el uso de datos, aunque su proveedor puede realizar un conteo distinto. Puede establecer un límite considerable para controlar el uso de datos.

# 10.2.4 Más\Modo vuelo

Active la casilla Modo vuelo para desactivar simultáneamente todas las conexiones inalámbricas, incluidas Wi-Fi y Bluetooth, entre otras.

# 10.2.5 Más\Módem USB y Zona Wi-Fi

Esta función le permite compartir la conexión de datos de su celular a través de USB o como un punto de acceso de zona Wi-Fi (consulte el apartado "6.4 Compartir la conexión de datos móviles del teléfono").

# 10.2.6 Más\VPN

Una red privada virtual móvil (VPN móvil o mVPN) permite a los dispositivos móviles acceder a recursos de redes y aplicaciones de software en su red doméstica, cuando se conectan mediante otras redes inalámbricas o con cables. Las VPN móviles se utilizan en entornos en los que los usuarios necesitan mantener sesiones de aplicaciones abiertas en todo momento, durante toda la jornada de trabajo, cuando se conectan mediante varias redes inalámbricas, cuando pierden temporalmente la cobertura o cuando suspenden y reinician los dispositivos para ahorrar batería. Una VPN convencional no admite este tipo de eventos porque se interrumpe el túnel de red, lo que provoca que las aplicaciones se desconecten, que se agote el tiempo de espera, que se produzcan errores o incluso que el propio dispositivo informático se colapse.

Para obtener más información acerca de VPN, consulte "6.6 Connecting to virtual private networks".

# 10.2.7 Más\Redes móviles

# Roaming de datos

Si no necesita transmitir datos por medio de otras redes móviles desmarque la casilla de verificación y evitará incurrir en cargos significativos por roaming.

# Nombres de puntos de acceso

Puede seleccionar su red preferida en este menú.

# Operadores de red

Puede seleccionar un operador de red.

# 10.3 Dispositivo

10.3.1 Gestos

# Voltear para silenciar

Marque la casilla de verificación para silenciar tonos como los de las alarmas, las llamadas entrantes etc. girando el teléfono boca abajo.

# Girar para activar

Toque aquí para definir si se debe activar la función de repetición o descartar un tono cuando el dispositivo esté girado boca abajo.

# Doble toque en la pantalla

Marque la casilla de verificación para activar la opción del doble toque en la pantalla de Inicio para desactivar la pantalla. Al tocar una vez la pantalla, esta se iluminará.

# 10.3.2 Pantalla de bloqueo

# Acceso Directo

Toque aquí para personalizar los atajos de aplicaciones que aparecen en la pantalla de bloqueo.

# Bloqueo de pantalla

Toque aquí para establecer el método de desbloqueo de la pantalla. Por ejemplo, puede desbloquear el teléfono deslizando la pantalla, ingresando una contraseña, dibujando un patrón, etc.

# Bloqueo inteligente

Al habilitar esta función, deberá establecer primero un bloqueo de pantalla. El bloqueo inteligente puede reconocer señales como la proximidad del dispositivo a su casa o al sistema Bluetooth de su coche y mantener el dispositivo desbloqueado cuando está seguro con usted.

# 10.3.3 Pantalla

- Nivel de brillo Toque aquí para ajustar manualmente el brillo de la pantalla.
- Brillo adaptado Cuando esta función está activada, el nivel de brillo de la pantalla se optimiza automáticamente en función de la luz disponible.
- Fondo de pantalla Toque aquí para establecer el fondo de pantalla.
- Tiempo de espera Toque aquí para ajustar el tiempo de espera de la pantalla.
- Protector de pantalla Toque aquí para establecer qué sucede cuando el teléfono está conectado o bloqueado.
- Pantalla de Toque **para activar la pantalla al recibir una** notificación.
- Tamaño de la letra Toque aquí para establecer el tamaño de letra.
- Tamaño de visualización Toque aquí para establecer el tamaño de visualización.
- Cuando se gire el dispositivo Toque aquí para seleccionar si desea que la pantalla rote automáticamente.

# 10.3.4 Notificaciones

Toque aquí para gestionar las notificaciones de las aplicaciones. Puede establecer los permisos para las notificaciones de las aplicaciones, para mostrar las notificaciones con la pantalla bloqueada, etc.

# 10.3.5 Sonido

Utilice los ajustes de sonido para configurar varios aspectos de los tonos de llamada, la música y otros ajustes de audio.

- 
- 
- 
- Vibrar al recibir llamada
- 
- Tono de notificación predeterminado
- Silenciar tono de encendido y apagado
- Tono de alarma predeterminado
- Mensajes de emergencia
- Modo silencio Toque el interruptor para activar o desactivar el modo silencio.
- Volumen Establezca el volumen de multimedia, tonos y alarmas.
- Tono del teléfono Toque aquí para definir el tono de las llamadas entrantes.
	- Toque el interruptor para activar la vibración para llamadas entrantes.
- No molestar Toque aquí para establecer cómo interrumpen las llamadas y las notificaciones las tareas que esté realizando con su teléfono.
	- Toque aquí para definir el sonido predeterminado de las notificaciones.
	- Toque el interruptor para activar o desactivar el tono de encendido y apagado.
	- Toque aquí para establecer el tono de alarma.
	- Toque aquí para establecer las alertas de emergencia.
- Otros sonidos Toque aquí para establecer los tonos de teclado, los sonidos del bloqueo de pantalla, sonidos al tocar y vibrar al tocar.

# 10.3.6 Aplicaciones

Los ajustes de Aplicaciones permiten ver los detalles de las aplicaciones instaladas en el teléfono, gestionar sus datos y forzar su detención, así como definir si desea permitir la instalación de aplicaciones obtenidas de sitios web y correos electrónicos.

# 10.3.7 Almacenamiento

Este menú muestra la cantidad de almacenamiento interno. Puede ver la cantidad de almacenamiento interno que utilizan las aplicaciones (incluidas las que ha descargado), las imágenes, los videos, etc. Toque los distintos elementos para ver detalles y  $\div$  en la pantalla de detalles para acceder a otras opciones disponibles.

# 10.3.8 Batería

En la pantalla de la batería puede seleccionar si aparecerá el porcentaje de la batería en la barra de estado o habilitar el ahorro de energía inteligente.

También puede ver los datos de uso de la batería desde la última vez que la haya cargado por completo. La pantalla también muestra el estado de la batería y cuánto tiempo podrá seguir usándolo hasta la siguiente carga. Toque una categoría para conocer su consumo específico.

# 10.3.9 Memoria

Toque aquí para comprobar y gestionar la memoria del teléfono.

- 10.4 Personal
- 10.4.1 Ubicación

# Activado

Toque el interruptor para habilitar el uso de la información de Wi-Fi y las redes móviles a fin de determinar su ubicación aproximada para su uso en Google Maps, cuando realiza alguna búsqueda, etc. Si selecciona esta opción, se le solicitará su consentimiento para compartir su ubicación de forma anónima con el servicio de ubicación de Google.

# Modo

Toque aquí para seleccionar los modos Alta precisión, Ahorro de batería o Sólo dispositivo.

Alta precisión: Utiliza el GPS, Wi-Fi, Bluetooth o las redes móviles para determinar la ubicación.

Ahorro de batería: Utiliza el Wi-Fi, Bluetooth o las redes móviles para determinar la ubicación.

Sólo dispositivo: Utiliza el GPS para determinar la ubicación.

# Servicios de ubicación

Toque aquí para informar sobre comentarios de ubicación a través de IZat o la cuenta de Google.

# Peticiones de ubicación recientes

La lista muestra las aplicaciones que han solicitado su ubicación recientemente.

# 10.4.2 Seguridad

# Encriptar teléfono

Solicitar un PIN numérico o contraseñas para desencriptar su teléfono cada vez que lo encienda.

#### Hacer visible las contraseñas

Marque esta casilla de verificación para visualizar las contraseñas cuando las escriba.

#### Administradores de dispositivos

Toque aquí para ver o desactivar los administradores de dispositivos.

#### Orígenes desconocidos

Marque esta casilla de verificación para permitir la instalación de las aplicaciones obtenidas de sitios web, correo electrónico o ubicaciones distintas de Google Play Store.

Para proteger el celular y sus datos personales, descargue sólo aplicaciones de orígenes fiables, como Google Play Store.

# Tipo de almacenamiento

Muestra el tipo de almacenamiento.

#### Credenciales fiables

Toque aquí para mostrar certificados CA fiables.

# Credenciales de usuario

Toque aquí para comprobar y gestionar las credenciales almacenadas.

# Instalación desde el almacenamiento

Toque aquí para instalar certificados encriptados desde el almacenamiento.

# Borrar credenciales

Toque aquí para eliminar todos los certificados.

# Agentes fiables

Abra el ajuste para ver y desactivar los agentes fiables. Al habilitar esta función, deberá establecer primero un bloqueo de pantalla.

# Anclaje de pantalla

Active el interruptor  $\Box$  v siempre tendrá una pantalla a la vista hasta que desactive el anclaje.

Abra la pantalla que desee anclar, toque Teclas recientes, deslice la pantalla hacia arriba y, por último, toque el icono de anclaje . Para desanclar, mantenga pulsada la tecla Atrás.

# Aplicaciones con acceso de uso

Abra el menú para ver o restablecer el acceso de uso de su aplicación.

# 10.4.3 Cuentas

Use los ajustes para añadir, quitar y gestionar cuentas de correo electrónico y otras cuentas compatibles. También puede utilizar estos ajustes para controlar si todas las aplicaciones envían, reciben y sincronizan datos con sus propia planificación, cómo lo hacen y si todas las aplicaciones pueden sincronizar los datos de usuario de forma automática.

# Añadir cuenta

Toque el icono **Añadir cuenta**  $\perp$  para añadir una cuenta a la aplicación seleccionada.

Toque una cuenta para ver todas las opciones de sincronización. Marque la casilla de verificación para permitir que las aplicaciones sincronicen datos según su propia organización. También puede tocar : y Sincronizar ahora para sincronizar los datos de los elementos seleccionados de esa cuenta.

# 10.4.4 Google

# Ubicación

Toque aquí para acceder a la ubicación (consulte la sección "10.4.1 Location").

# **Seguridad**

Localizar este dispositivo de forma remota: Si activa el interruptor , la ubicación del dispositivo se podrá mostrar en el Gestor de dispositivos Android.

Permitir bloqueo y borrado remotos: Si activa el interruptor **De Landrá** bloquear el dispositivo o restablecer los datos de fábrica de forma remota mediante el Gestor de dispositivos Android si lo pierde.

Analizar el dispositivo en busca de amenazas de seguridad: Si activa el interruptor **Del** Google comprobará su dispositivo con regularidad para evitar o advertir sobre posibles daños.

Mejorar la detección de aplicaciones dañinas: Si activa el interruptor **Com**, el dispositivo enviará las aplicaciones desconocidas a Google para mejorar la detección. Active primero la opción Analizar el dispositivo en busca de amenazas de seguridad antes de activar esta función.

# Anuncios

Restablecer el ID de publicidad: Toque esta opción para restablecer su ID de publicidad con un nuevo número aleatorio.

Desactivar los anuncios personalizados: Active el interruptor si no desea que las aplicaciones utilicen su ID de publicidad para crear perfiles o mostrarle anuncios personalizados.

Anuncios Google: Toque aquí para abrir los anuncios con Navegador o con Chrome.

# Nearby

Nearby permite que Google recomiende al usuario aplicaciones o sitios web basándose en los datos de su ubicación. Si detecta que el usuario se encuentra visitando un museo, le recomienda aplicaciones de audio.

El dispositivo debe estar conectado a Internet para poder mostrar links a aplicaciones o sitios web de lugares cercanos.

Toque BUSCAR AHORA para buscar aplicaciones o sitios web disponibles.

# Búsqueda y Now

El celular dispone de una función de búsqueda que puede utilizarse para encontrar la información que quiere en su celular, en sus aplicaciones o en la web.

Toque esta opción para acceder a los ajustes de cuentas y privacidad, idioma, búsqueda de voz, etc.

# Configurar un dispositivo cercano

Esta función le permite restaurar un dispositivo cercano cuando está en la misma región de Wi-Fi y el dispositivo se encuentra junto a usted. Si es la primera vez que reinicia el dispositivo, mientras lo configura le aparecerá la opción Tengo otro dispositivo. Entonces, seleccione la opción de copiar sus cuentas de Google, aplicaciones y datos desde el otro dispositivo y haga clic en SIGUIENTE. Siga los pasos para terminar la puesta en servicio. Los datos se copiarán del dispositivo cercano a su dispositivo nuevo.

# 10.4.5 Idioma y entrada de texto

Utilice los ajustes de idioma y entrada de texto para seleccionar el idioma del texto en el teléfono y para configurar el teclado en pantalla. También puede configurar los ajustes de entrada de voz y la velocidad del puntero.

#### Idioma

Toque aquí para seleccionar el idioma y la región que desee.

# **Corrector**

Marque esta casilla de verificación para permitir que el sistema muestre sugerencias de palabras.

### Diccionario personal

Toque esta opción para abrir una lista con las palabras que ha añadido al diccionario. Toque una palabra para editarla o eliminarla. Toque el botón de añadir (+) para añadir una palabra.

#### Teclado virtual

Teclado de Google: Los ajustes del teclado de Google se aplican al teclado en pantalla que se incluye en el teléfono. Las funciones de corrección y mayúsculas sólo afectan a la versión

# inglesa del teclado.

Escritura por Google Voice: La escritura por Google Voice ofrece funciones de conversión de voz en texto que permiten ingresar palabras mediante la voz en vez de teclearlas a mano.

Para iniciar la escritura por voz, toque el icono del micrófono del teclado en pantalla.

#### Teclado físico

Mostrar teclado virtual: Toque el interruptor para activar el teclado virtual en pantalla mientras el teclado físico esté activo.

Asistente de atajos de teclado: Toque aquí para ver los atajos de teclado disponibles.

# Salida de síntesis de voz

Motor preferido: Seleccione un motor de síntesis de voz preferido. Toque el icono de ajustes para ver más opciones para cada motor.

Velocidad de voz: Toque aquí para abrir un cuadro de diálogo en el que puede seleccionar la rapidez de la voz del sintetizador.

Tono: Aiuste el tono del texto hablado.

Restablecer velocidad de voz: Toque aquí para restablecer la velocidad de voz del texto al ajuste predeterminado.

Restablecer tono de voz: Toque aquí para restablecer el tono de voz del texto al ajuste predeterminado.

Escuchar un ejemplo: Toque aquí para reproducir un ejemplo breve del sintetizador de voz con la configuración actual.

Estado idiomas predeterminados: Aquí se mostrará el estado de su idioma predeterminado.

#### Velocidad del puntero

Toque aquí para abrir un cuadro de diálogo donde puede cambiar la velocidad del puntero; toque Aceptar para confirmar.

# 10.4.6 Respaldar y restablecer

#### Respaldar mis datos

Toque este interruptor para realizar un respaldo de seguridad de los ajustes del teléfono y otros datos de aplicaciones en servidores de Google, mediante su cuenta de Google. Si cambia de teléfono, los ajustes y los datos de los cuales ha realizado un respaldo se restaurarán en el nuevo teléfono la primera vez que inicie sesión en su cuenta de Google. Si marca esta opción, se respaldarán una amplia variedad de ajustes y datos, entre ellos las contraseñas Wi-Fi, los favoritos, una lista de las aplicaciones que haya instalado, las palabras que haya añadido al diccionario que utiliza el teclado en pantalla, así como la mayoría de ajustes que configure con la aplicación Ajustes. Si desmarca esta opción, se dejarán de realizar respaldos de la configuración y se eliminarán los existentes de los servidores de Google.

# Cuenta de respaldo de seguridad

Toque aquí para hacer un respaldo de seguridad de su cuenta.

#### Restauración automática

Toque este interruptor para restaurar los ajustes guardados u otros datos cuando vuelva a instalar una aplicación.

# Restablecer la configuración de red

Toque aquí para restablecer todos los ajustes de la red a los valores predeterminados, incluidos el Wi-Fi, los datos móviles y el Bluetooth.

#### Restablecer datos de fábrica

Borra todos los datos personales del almacenamiento interno, incluida la información sobre la cuenta de Google, todas las demás cuentas, los ajustes del sistema y las aplicaciones, y todas las aplicaciones descargadas. Al restablecer el celular no se borran las actualizaciones de programas del sistema que haya descargado ni ningún archivo de su tarjeta microSD, como música o fotos. Si restablece el celular de este modo, se le pedirá que vuelva a introducir el mismo tipo de información que la primera vez que inició Android.

Si no consigue encender su celular, hay otra manera de llevar a cabo un restablecimiento de datos de fábrica, utilizando teclas de hardware. Mantenga pulsado el botón de Subir volumen y el botón de Encendido al mismo tiempo hasta que se encienda la luz de la pantalla.

# 10.5 Sistema

# 10.5.1 Fecha y Hora

Use los ajustes de Fecha y Hora para personalizar sus preferencias de visualización de la fecha y la hora.

## Fecha y hora automática

Toque el interruptor para usar la fecha y la hora proporcionadas por la red o desmarque esta opción si prefiere establecer todos los valores de forma manual.

#### Zona horaria automática

Toque el interruptor para usar la zona horaria proporcionada por la red o desmarque esta opción si prefiere establecer todos los valores de forma manual.

# Fijar fecha

Toque aquí para abrir un cuadro de diálogo en el que podrá establecer de forma manual la fecha del teléfono.

# Fijar hora

Toque aquí para abrir un cuadro de diálogo en el que podrá establecer de forma manual la hora del teléfono.

## Seleccionar zona horaria

Toque aquí para abrir un cuadro de diálogo en el que podrá establecer la zona horaria del teléfono.

# Formato de 24 horas

Toque este interruptor para que se muestre el reloj con el formato de 24 horas.

# 10.5.2 Accesibilidad

Los ajustes de Accesibilidad permiten configurar cualquier complemento de accesibilidad instalado por el usuario en el celular.

# **TalkBack**

Toque aquí para activar o desactivar TalkBack. Con TalkBack activado, su dispositivo proporciona mensajes de voz que ayudan a los usuarios ciegos o con dificultades de visión, describiéndoles qué están tocando, seleccionando y activando.

# Acceso a interruptor

Active el interruptor Cambiar acceso , que le permite controlar su teléfono con combinaciones de teclas que se pueden configurar. Toque AJUSTES en la parte superior derecha de la pantalla para asignar una combinación de teclas a los comportamientos de la lista.

## Subtítulos

Toque aquí para activar o desactivar los subtítulos para la pantalla del teléfono.

# Gestos de ampliación

Toque para encender y apagar, para activar y desactivar la función, acercar y alejar tocando tres veces la pantalla.

# Tamaño de la letra

Toque esta opción para configurar el tamaño de letra del texto en pantalla como predeterminado, más grande y máximo.

#### Tamaño de visualización

Toque esta opción para configurar el tamaño de visualización de los elementos en pantalla, como iconos de aplicaciones, mensajes, etc. Es posible que algunas aplicaciones cambien de posición en la pantalla.

# Clic cuando el puntero deja de moverse

Toque el interruptor para activar o desactivar el retraso antes del clic. Mueva la línea indicadora para ajustar la duración del retraso antes del clic.

#### Texto de alto contraste

Toque este interruptor para activar el texto de alto contraste.

#### El botón de encendido finaliza la llamada

Toque este interruptor para habilitar que el botón de encendido finalice las llamadas.

#### Rotación automática

Toque este interruptor para activar la rotación automática de la pantalla. El contenido de la pantalla o del teclado rotará automáticamente cuando gire su teléfono.

# Mono audio

Toque el interruptor para activar o desactivar la combinación de canales al reproducir audio.

#### Atajo a Accesibilidad

Cuando el atajo a accesibilidad está activado, se pueden activar características de accesibilidad rápidamente en dos pasos. Toque el interruptor para activar o desactivar esta característica.

#### Salida de síntesis de voz

Toque aquí para actualizar los ajustes de salida de síntesis de voz, como la velocidad de voz.

#### Retardo al pulsar y mantener

Toque aquí para ajustar la duración del tiempo de espera de tocar y pulsar prolongadamente. Esta función permite al teléfono diferenciar entre tocar y mantener pulsado y simplemente tocar, de cara a evitar acciones incorrectas.

# Inversión del color

Toque el interruptor para activar o desactivar la inversión del color.

#### Corrección del color

Toque aquí para activar o desactivar la corrección del color.

# 10.5.3 Imprimir

Su teléfono admite la impresión inalámbrica en servicios online e impresoras compatibles.

# 10.5.4 Opciones de desarrollador

Para habilitar esta función, vaya a Ajustes > Acerca del teléfono y, a continuación, toque Número de compilación 7 veces. Ahora Opciones de desarrollador está disponible. La pantalla de opciones del desarrollador contiene ajustes útiles para desarrollar aplicaciones Android.

# 10.5.5 Acerca del teléfono

Contiene información variada, como el número de modelo, la versión de Android, el nivel de revisión de seguridad Android, la versión de banda base, la versión de kernel, el número de compilación y también lo siguiente:

# Actualización de software

Toque aquí para buscar actualizaciones de software.

# Estado

Contiene el estado de la batería, el nivel de la batería, el número del teléfono, el tipo de red móvil, la intensidad de la señal, etc.

# Información legal

Toque esta opción para ver la información legal.

# Precauciones de uso ......

# Lea esta sección antes de utilizar el teléfono

LA BATERÍA NO VIENE TOTALMENTE CARGADA. NO EXTRAIGA LA BATERÍA MIENTRAS EL TELÉFONO SE ESTÉ CARGANDO.

# Limitaciones de privacidad

En algunos países la ley obliga a revelar completamente las conversaciones telefónicas grabadas, y estipula que debe informarse al interlocutor de que la conversación se va a grabar. Cuando utilice la función de grabación del teléfono, observe siempre las leyes y regulaciones pertinentes de su país.

# Renuncia de responsabilidad

TODA LA INFORMACIÓN METEOROLÓGICA, LOS ARCHIVOS U OTRA INFORMACIÓN, DATOS O DOCUMENTACIÓN ("INFORMACIÓN CONSULTADA") SE PROPORCIONAN "TAL CUAL" Y SIN NINGÚN TIPO DE GARANTÍA NI SOPORTE TÉCNICO. HASTA DONDE LO PERMITA LA LEGISLACIÓN APLICABLE, TCL MOBILE Y SUS FILIALES renuncian explícitamente a cualquier tipo de representación y garantía, derivada de la ley o de otro modo relacionada con la información consultada, incluidas, entre otras, cualquier representación o garantía, explícita o implícita, de comerciabilidad, adecuación a un propósito concreto, no vulneración, calidad, precisión, exhaustividad, efectividad, fiabilidad o utilidad. Sin prejuicio de lo anterior, también se entiende que TCL Mobile y sus filiales no se hacen responsables de ningún uso de la información consultada ni de los resultados que se deriven de dicho uso, y que usted utiliza esa información por su cuenta y riesgo.

# Limitación de daños

HASTA DONDE LO PERMITA LA LEGISLACIÓN APLICABLE, TCL MOBILE V SUS FILIALES EN NINGÚN CASO SERÁN RESPONSABLES, ANTE USTED, NINGÚN USUARIO O TERCERO, DE NINGÚN TIPO DE DAÑO, YA SEA INDIRECTO, ESPECIAL, DERIVADO, FORTUITO O PUNITIVO, YA SE PRODUZCA EN CUMPLIMIENTO DEL CONTRATO, EN UN ACTO ILÍCITO O DE OTRO MODO, INCLUIDOS, ENTRE OTROS, LESIONES, PÉRDIDA DE INGRESOS, PÉRDIDA DE PRESTIGIO, PÉRDIDA DE OPORTUNIDADES DE NEGOCIO, PÉRDIDA DE DATOS Y/O PÉRDIDA DE BENEFICIOS, INDEPENDIENTEMENTE DE SU PREVISIBILIDAD Y DE SI TCL MOBILE O SUS FILIALES HAN SIDO AVISADAS DE LA POSIBILIDAD DE QUE SE PRODUZCAN DICHOS DAÑOS. Y EN NINGÚN CASO LA RESPONSABILIDAD TOTAL DE TCL MOBILE O SUS FILIALES SUPERARÁ EL IMPORTE RECIBIDO DE USTED, INDEPENDIENTEMENTE DE LA BASE LEGAL EN LA QUE SE FUNDAMENTE LA ACCIÓN LEGAL EMPRENDIDA. LO ANTERIOR NO AFECTA A NINGÚN DERECHO ESTATUTARIO, YA QUE ESTOS NO ADMITEN RENUNCIAS.

# Información sobre salud y precauciones de seguridad importantes

A utilizar este producto deben tomarse las precauciones de seguridad especificadas a continuación para evitar posibles daños y responsabilidades jurídicas.

Conserve y siga todas las instrucciones de funcionamiento y seguridad. Observe todas las advertencias de las instrucciones de funcionamiento del producto.

Para reducir el riesgo de que se produzcan lesiones corporales, descargas eléctricas, incendios y daños al equipo, tome las precauciones que se indican a continuación.

ADVERTENCIA: Este producto contiene químicos conocidos por el Estado de California de causar cancer y defectos de nacimiento u otros daños reproductivos.

# Seguridad eléctrica

Este producto debe utilizarse con alimentación suministrada por la batería o la unidad de fuente de alimentación correspondientes. Su uso de otro modo puede resultar peligroso e invalidará cualquier aprobación otorgada a este producto.

# Precauciones de seguridad para una instalación de conexión a tierra adecuada

ATENCIÓN: Si se conecta a un equipo sin una conexión a tierra adecuada, pueden producirse descargas eléctricas en el dispositivo.

# Precauciones de seguridad para la unidad de fuente de

# alimentación

# Uso de la fuente de alimentación externa adecuada

Un producto solo debe utilizarse con el tipo de fuente de alimentación indicada en la etiqueta de clasificación eléctrica. Si no está seguro del tipo de fuente de alimentación requerido, consulte a un proveedor de servicios autorizados o a una compañía eléctrica local. Para un producto que funciona mediante la alimentación de la batería u otras fuentes de alimentación, consulte las instrucciones de funcionamiento incluidas con él. Este producto solo debe utilizarse con las siguientes unidades de fuente de alimentación designadas:

 Cargador de viaje: Entrada: 100-240 V, 50/60 Hz, 200 mA Salida: 5 V, 1000mA

# Manipulación segura de la batería

Este producto contiene una batería de polímeros de ionos de litio o una batería de ionos de litio. Si la batería se manipula incorrectamente, existe el riesgo de que se produzcan quemaduras o fuego. No intente abrir la batería ni realizar actividades de mantenimiento. No desarme, aplaste ni pinche la batería; no cause cortocircuito en sus contactos externos o circuitos; no la arroje al fuego ni al agua ni la exponga a temperaturas superiores a 60 ˚C.

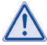

ATENCIÓN: Si la batería se coloca incorrectamente, podría explotar. Para reducir el riesgo de que se produzcan quemaduras o incendios, no desarme, aplaste ni pinche la batería; no cause cortocircuito en sus contactos externos; no la exponga a temperaturas superiores a 60 ˚C ni la arroje al fuego ni al agua. Sustitúyala únicamente con la batería especificada. Recicle o deseche la batería usada según lo que estipulen la normativa local o la guía de referencia suministrada con el producto.

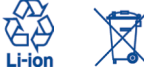

NOTA: Este producto solo debe utilizarse con el siguiente tipo de batería:

- **Precauciones adicionales**
- Mantenga la batería o el dispositivo secos y lejos del agua o de cualquier otro líquido, ya que podría producirse un cortocircuito.
- Mantenga los objetos metálicos alejados para que no entren en contacto con la batería o sus conectores, ya que podría producirse un cortocircuito mientras el dispositivo está en funcionamiento.
- El teléfono debe conectarse únicamente a productos con el logotipo de USB-IF o que hayan completado el programa USB-IF.
- No utilice una batería que parezca dañada, deformada o descolorida, o que tenga óxido en la carcasa, se sobrecaliente o desprenda un olor fétido.
- Mantenga la batería siempre fuera del alcance de los niños pequeños para impedir que se la traguen. Si alguien se traga la batería, consulte a un médico inmediatamente.
- Para cargar la batería, utilice únicamente un cargador que haya sido cualificado con el sistema según la norma IEEE-Std-1725-2011. El uso de una batería o un cargador no cualificados puede suponer un riesgo de fuego, explosión, fuga u otros peligros.
- Reemplace la batería únicamente por otra batería que haya sido cualificada con el sistema según la norma IEEE-Std-1725-2011. El uso de una batería no cualificada puede suponer un riesgo de fuego, explosión, fuga u otros peligros.
- Evite que el teléfono o la batería se caigan. Si el teléfono o la batería se caen, especialmente sobre una superficie dura, y sospecha que se ha producido algún daño, llévelos a un centro de servicio para que los inspeccionen.
- Si la batería tiene una fuga:
	- No permita que el líquido de la fuga entre en contacto con la ropa o la piel. Si entra en contacto, enjuague la zona afectada inmediatamente con agua limpia y solicite asistencia médica.
	- No permita que el líquido de la fuga entre en contacto con los ojos. Si entra en contacto, NO los frote; aclárelos con agua limpia inmediatamente y solicite asistencia médica.
	- Tenga especial cuidado de mantener una batería que tenga una fuga lejos del fuego, ya que podría incendiarse o explotar.

# Precauciones de seguridad para la luz solar directa

Mantenga este producto lejos de áreas excesivamente húmedas o con temperaturas extremas. No deje el producto ni su batería dentro de un vehículo o en sitios donde la temperatura pueda superar los 60 ˚C, como el salpicadero de un auto, la repisa de una ventana o detrás de un cristal expuesto a la luz solar directa o a una luz ultravioleta intensa durante periodos de tiempo prolongados. Esto podría dañar el producto, sobrecalentar la batería o suponer un riesgo para el vehículo.

# Prevención de pérdidas auditivas

ATENCIÓN: Si se utilizan los auriculares a un volumen elevado durante mucho tiempo, puede producirse una pérdida auditiva permanente.

# Seguridad en los aviones

Debido a las interferencias que este producto podría causar en el sistema de navegación y la red de comunicaciones de un avión, el uso de la función de teléfono de este dispositivo a bordo de un avión está prohibido por ley en la mayoría de los países. Si desea utilizar este dispositivo a bordo de un avión, recuerde desactivar el teléfono cambiando al modo de vuelo.

# Limitaciones de entorno

No utilice este producto en estaciones de servicio, depósitos de combustible, plantas químicas, lugares donde se estén llevando a cabo voladuras ni en entornos potencialmente explosivos, como áreas de repostado, almacenes de combustible, áreas por debajo de la cubierta de una embarcación, plantas químicas, instalaciones de almacenamiento o transporte de combustible o productos químicos y áreas en las que el aire contenga partículas o sustancias químicas, como polvo, polvo de grano o polvo de metal. Tenga en cuenta que una chispa en estas áreas podría provocar una explosión o un incendio, y producir lesiones corporales o incluso la muerte.

# Entornos explosivos

Cuando se encuentre en un área con un entorno potencialmente explosivo o en la que haya materiales inflamables, el producto debe apagarse y el usuario debe obedecer todas las señales e instrucciones. Una chispa en estas áreas podría provocar una explosión o un incendio, y producir lesiones corporales o incluso la muerte.

No utilice el equipo en puntos de reabastecimiento de combustible ni en estaciones de servicio, y recuerde que es necesario que respete las restricciones acerca del uso de la radio en depósitos de combustible, plantas químicas y en sitios donde se lleven a cabo voladuras. Las áreas con un entorno potencialmente explosivo están claramente indicadas a menudo, pero no siempre. Estas áreas son las áreas de repostado, áreas por debajo de la cubierta de las embarcaciones, instalaciones de almacenamiento o transporte de combustible o productos químicos y áreas en las que el aire contenga partículas o sustancias químicas, como polvo, polvo de grano o polvo de metal.

# Seguridad en la carretera

Se debe prestar la máxima atención a la conducción en todo momento para reducir el riesgo de un accidente. El uso de un teléfono mientras se conduce (incluso con un kit de manos libres) puede producir distracciones y provocar un accidente. Debe cumplir las leyes y normas locales que restringen el uso de dispositivos inalámbricos mientras conduce.

# Precauciones de seguridad sobre exposición a radiofrecuencias

- No utilice el teléfono cerca de estructuras metálicas (por ejemplo, la estructura de acero de un edificio).
- No utilice el teléfono cerca de fuentes electromagnéticas potentes, como hornos microondas, altavoces, televisores y radios.
- Utilice únicamente accesorios originales aprobados por el fabricante o accesorios que no contengan ningún tipo de metal.
- El uso de accesorios no originales ni aprobados por el fabricante puede constituir una infracción de las directrices locales de exposición a radiofrecuencias y debe evitarse.

# Interferencias con funciones de equipos médicos

Este producto puede producir fallos en equipos médicos. El uso de este dispositivo está prohibido en la mayoría de los hospitales y clínicas médicas.

Si utiliza cualquier otro tipo de dispositivo médico personal, consulte al fabricante del dispositivo para averiguar si cuenta con una protección adecuada contra la energía de radiofrecuencia externa. Su médico puede ayudarle a obtener esta información.

Apague el teléfono móvil cuando esté en instalaciones sanitarias en las que haya señales con instrucciones que así lo indiquen. Es posible que los hospitales y las instalaciones sanitarias utilicen equipos sensibles a la energía de radiofrecuencia externa.

# Radiación no ionizante

Su dispositivo tiene una antena interna. Este producto debe utilizarse en la posición de uso normal para garantizar el rendimiento radiactivo y la seguridad contra interferencias. Al igual que con otros equipos de transmisión de radio móviles, se recomienda a los usuarios no acercar demasiado la antena a ninguna parte del cuerpo humano durante el funcionamiento del equipo para que éste funcione correctamente y para la seguridad de las personas.

Utilice únicamente una antena integral suministrada. El uso de antenas no autorizadas o modificadas puede reducir la calidad de las llamadas, dañar el teléfono, conllevar una pérdida del rendimiento, hacer que los niveles de SAR superen los límites recomendados y provocar un incumplimiento de las normas locales de su país.

Para garantizar un rendimiento óptimo del teléfono y que la exposición humana a la energía de radiofrecuencia esté dentro de las directrices estipuladas en las normas pertinentes, utilice el dispositivo siempre y únicamente en su posición de uso normal. Si toca el área de la antena, puede que la calidad de las llamadas disminuya y que el dispositivo funcione a un nivel de potencia superior al necesario. Evite el contacto con el área de la antena mientras lo utilice para optimizar el rendimiento de la antena y la vida útil de la batería.

# Seguridad eléctrica

# **Accesorios**

- Use solamente accesorios aprobados.
- No lo conecte con accesorios o productos incompatibles.
- Procure no tocar los terminales de la batería ni permita que objetos metálicos, tales como monedas o llaveros, entren en contacto con ellos o los cortocircuiten.
- **Conexión a un automóvil**
- Busque los consejos de un profesional a la hora de conectar una interfaz de teléfono al sistema eléctrico de un vehículo.
- **Productos defectuosos y dañados**
- No intente desarmar el teléfono ni sus accesorios.

• Las reparaciones del teléfono o de sus accesorios sólo las debe realizar personal cualificado.

# Precauciones generales

La forma de utilizar el teléfono y las consecuencias de su uso son únicamente responsabilidad suya. Debe apagar siempre el teléfono cuando esté prohibido su uso. El uso de su teléfono está restringido a las medidas de seguridad pensadas para proteger a los usuarios y a su entorno.

#### Evite aplicar presión excesiva al dispositivo

No aplique presión excesiva a la pantalla ni al dispositivo para evitar dañarlos. Quite el dispositivo del bolsillo de los pantalones antes de sentarse. También se recomienda que lleve el dispositivo en una funda protectora y que sólo utilice el lápiz o el dedo para interactuar con la pantalla táctil. La garantía no cubre las pantallas deterioradas debido a una manipulación incorrecta.

# El dispositivo se calienta tras un uso prolongado

Al utilizar el dispositivo durante períodos de tiempo prolongado, tal realizar llamada prolongada, cargar la batería o navegar por Internet, es posible que el dispositivo se caliente. En la mayoría de los casos, esta situación es normal y, por tanto, no debe interpretarse como un problema con el dispositivo.

#### Respete los distintivos de mantenimiento

Excepto en los casos explicados en otros apartados de la documentación de funcionamiento o mantenimiento, no realice actividades de mantenimiento con ningún producto por su cuenta. El mantenimiento de los componentes de este dispositivo debe llevarlo a cabo un proveedor o un técnico de mantenimiento autorizado.

- **Proteia su teléfono**
- Trate siempre con cuidado el teléfono y sus accesorios y manténgalos en un lugar limpio y libre de polvo.
- No exponga el teléfono ni sus accesorios al fuego ni a productos de tabaco encendidos.
- No exponga el teléfono ni sus accesorios a líquidos, condensación o humedad elevada.
- No deje que se le caiga el teléfono o sus accesorios, ni los lance al vacío, ni intente doblarlos.
- No utilice productos químicos fuertes, ni disolventes de limpieza, ni aerosoles, para limpiar el dispositivo o sus accesorios.
- No pinte el teléfono ni sus accesorios.
- No intente desarmar el teléfono ni sus accesorios, ya que solo debe hacerlo personal autorizado.
- No exponga el teléfono ni sus accesorios a temperaturas extremas, (temperatura máxima: 60 °C).
- Consulte las normas locales para la eliminación de productos electrónicos.
- No lleve el teléfono en su bolsillo trasero, ya que podría romperse cuando se siente.
- Daños que requieren reparación

Desconecte el producto de la toma de corriente y solicite su reparación a un proveedor o un técnico de reparación autorizado si se produce una de las situaciones siguientes:

- Se ha vertido líquido o ha caído un objeto sobre el producto.
- El producto ha sido expuesto a la lluvia o al agua.
- El producto ha caído o se ha dañado.
- Presenta signos evidentes de sobrecalentamiento.
- El producto no funciona con normalidad siguiendo las instrucciones de funcionamiento.
- Evite las zonas calientes

El producto debe situarse lejos de fuentes de calor, como radiadores, salidas de calefacción, estufas u otros productos (incluidos amplificadores) que produzcan calor.

**Evite zonas mojadas** 

No utilice nunca el producto en una ubicación mojada.

 Evite utilizar el dispositivo después de un cambio importante de temperatura

Cuando mueva el dispositivo entre entornos con temperaturas o rangos de humedad muy diferentes, es posible que se produzca condensación en él o en su interior. Para evitar dañar el dispositivo, permita tiempo suficiente para que se evapore la humedad antes de utilizar el dispositivo.

AVISO: al trasladar el dispositivo de una condición de temperaturas bajas a un entorno más cálido o viceversa, deje que el dispositivo se aclimate a la temperatura ambiente antes de encenderlo.

# ■ No inserte objetos en el producto

No inserte nunca objetos de ningún tipo en las ranuras u otras aperturas del producto. Existen ranuras y aberturas para la ventilación. Estas aberturas no deben taparse ni cubrirse.

# **Airbags**

No coloque el teléfono en una zona sobre un airbag o en la zona de despliegue del airbag. Guarde el teléfono de forma segura mientras conduce su vehículo.

# **Accesorios de montaje**

No utilice el producto sobre una mesa, un carro, un pie, un trípode o un soporte inestable. Al montar el producto, siga siempre las instrucciones del fabricante y utilice un accesorio de montaje recomendado por el fabricante.

# **Exite un montaie inestable**

No coloque el producto con una base inestable.

# Utilice el producto con equipo aprobado.

Este producto debe utilizarse únicamente con equipos personales y accesorios adicionales identificados como adecuados para su uso con el equipo.

### Ajuste el volumen.

Baje el volumen antes de utilizar auriculares u otros dispositivos de audio.

#### **Limpieza**

Desconecte el producto de la toma de pared antes de limpiarlo. No utilice detergentes líquidos ni aerosoles. Utilice un paño húmedo para limpiar el dispositivo, pero NUNCA utilice agua para limpiar la pantalla LCD.

# $\blacksquare$  Niños pequeños

No deje el teléfono ni sus accesorios al alcance de los niños pequeños, ni les permita que jueguen con ellos. Podrían provocarse lesiones a ellos mismos o a los demás o dañar accidentalmente el teléfono. Su teléfono contiene piezas pequeñas con bordes afilados que pueden provocar heridas o que podrían desmontarse y provocar riesgo de asfixia.

- **Lesiones por movimientos repetitivos** Para minimizar el riesgo de estas lesiones, cuando escriba o utilice juegos en el teléfono:
- No agarre el teléfono con demasiada fuerza.
- Pulse suavemente los botones.
- El uso de funciones especiales del teléfono, como las plantillas para mensajes y el texto predictivo, minimizará el número de botones que tendrá que pulsar.
- Descanse con frecuencia para estirarse y relajarse.

#### Uso de maquinaria

Se debe prestar la máxima atención al uso de maquinaria en todo momento para reducir el riesgo de un accidente.

**Ruido fuerte** 

Este teléfono puede producir ruidos fuertes que pueden dañar su capacidad auditiva.

#### **Llamadas de emergencia**

Este teléfono, como cualquier otro teléfono móvil, funciona mediante señales de radio, que no pueden garantizar la conexión en todas las condiciones. Por consiguiente, nunca debe depender únicamente de un teléfono móvil para comunicaciones de emergencia.

# Identificaciones de las agencias reguladoras

Para fines de identificación regulatoria, el producto tiene asignado un número de modelo A576BL.

Para garantizar un funcionamiento fiable y seguro de manera continuada del dispositivo, utilice únicamente los accesorios que se indican a continuación con el dispositivo A576BL.

Rango de temperaturas de funcionamiento: de 0 °C a 40 °C

NOTA: Este producto está diseñado para utilizarse con una fuente de alimentación limitada de clase certificada, de 4,35 voltios de CC, con una unidad de fuente de alimentación de 1 amperio como máximo.

Declaración de interfaces de la Federal Communication

# Commission

Este equipo ha sido probado y se ha determinado que cumple los límites de un dispositivo digital de clase B, según el apartado 15 de las normas de la FCC. Estos límites están diseñados para proporcionar una protección razonable contra las interferencias perjudiciales en una instalación doméstica. Este equipo genera, usa y puede emitir energía de radiofrecuencia, por lo que en el caso de no instalarse ni usarse de acuerdo con el manual de instrucciones podría causar una interferencia dañina en las radiocomunicaciones. Sin embargo, no está garantizado que no se produzcan interferencias en una instalación en concreto. Si este equipo causara interferencias perjudiciales en la recepción de radio o televisión, lo cual puede determinarse apagando y encendiendo el equipo, se recomienda al usuario que intente corregir las interferencias con una de las medidas siguientes:

- Reorientar o reubicar la antena receptora.
- Aumentar la separación entre el equipo y el receptor.
- Conectar el equipo a una toma de corriente en un circuito distinto al que esté conectado el receptor.
- Solicite avuda al proveedor o a un técnico experto en radio o televisión.

Precaución de la FCC: Los cambios o las modificaciones no aprobados expresamente por la parte responsable del cumplimiento pueden anular la autorización del usuario para utilizar el equipo.

este dispositivo cumple la parte 15 de la normativa de la Comisión Federal de Comunicaciones del gobierno de los Estados Unidos. El funcionamiento está sujeto a las dos condiciones siguientes: (1) el dispositivo no debe causar interferencias perjudiciales, y (2) el dispositivo debe aceptar cualquier interferencia recibida, incluidas las interferencias que puedan provocar un funcionamiento no deseado.

# Nota importante

# Declaración de exposición a radiación:

Este equipo cumple los límites de exposición a radiación de la FCC estipulados para entornos no controlados. Los usuarios finales deben seguir las instrucciones específicas de uso para cumplir las regulaciones referentes a exposición a radiofrecuencia. Para conservar el cumplimiento con los requisitos de exposición a RF de la FCC, siga las instrucciones de funcionamiento que se indican en este manual.

Este transmisor no debe colocarse ni usarse junto a ninguna otra antena o transmisor, excepto los transmisores integrados en el dispositivo.

# Información de EE.UU. relativa a los requisitos de la Comisión Federal de Comunicaciones (FCC) para la compatibilidad de los audífonos con los dispositivos inalámbricos

Cuando los dispositivos inalámbricos se encuentren cerca de dispositivos auditivos (como audífonos o implantes cocleares), es posible que los usuarios detecten un zumbido o un silbido. Estas interferencias afectan a algunos dispositivos auditivos más que a otros y, asimismo, los dispositivos inalámbricos varían en la cantidad de interferencias que generan.

El sector de los teléfonos inalámbricos ha desarrollado clasificaciones para ayudar a los usuarios de dispositivos auditivos a encontrar dispositivos inalámbricos que puedan ser compatibles con sus dispositivos auditivos. No todos los dispositivos inalámbricos están clasificados. Los dispositivos inalámbricos que están clasificados presentarán dicha clasificación en la caja junto con otras marcas de aprobación relevantes.

Las clasificaciones no implican ninguna garantía. Los resultados pueden variar en función del dispositivo auditivo y la pérdida de audición del usuario. Si su dispositivo auditivo es sensible a las interferencias, quizá no pueda utilizar de forma satisfactoria un dispositivo inalámbrico clasificado.

El mejor modo de evaluar su dispositivo auditivo de acuerdo a sus necesidades personales es consultar a su profesional sanitario para el tratamiento de la audición y probar el dispositivo inalámbrico con su dispositivo auditivo.

Este smartphone se ha probado y clasificado para utilizarse con audífonos para algunas de las tecnologías inalámbricas que utiliza el smartphone. Sin embargo, puede que se utilicen otras tecnologías inalámbricas en este smartphone sin que se haya probado su uso con audífonos. Es importante probar las distintas características del smartphone de forma exhaustiva y en ubicaciones diferentes para determinar si se experimentan interferencias cuando se utiliza este smartphone con un audífono o implantes cocleares. Consulte con su proveedor de servicios inalámbricos acerca de sus políticas de devoluciones y cambios, y para obtener más información sobre la compatibilidad con audífonos.

Clasificaciones de compatibilidad con audífonos para este smartphone: M<sub>4</sub>/T<sub>4</sub>

# Funcionamiento de las clasificaciones

Clasificaciones M:: los dispositivos inalámbricos clasificados como M3 o M4 cumplen los requisitos de la FCC y tienen más probabilidades de generar menos interferencias en

dispositivos auditivos que los dispositivos inalámbricos no clasificados. M4 es la mejor y más alta de las dos clasificaciones.

Clasificaciones T: los dispositivos inalámbricos clasificados como T3 o T4 cumplen los requisitos de la FCC y tienen más probabilidades de poder utilizarse con la telebobina ("bucle magnético" o "telecoil") de un dispositivo auditivo que los dispositivos inalámbricos no clasificados. T4 es la mejor y más alta de las dos clasificaciones. (Tenga en cuenta que no todos los dispositivos auditivos disponen de telebobina).

También se puede medir la inmunidad de los dispositivos auditivos a este tipo de interferencias. El fabricante de su dispositivo auditivo o su profesional sanitario para el tratamiento de la audición pueden ayudarle a hallar resultados para su dispositivo auditivo. Cuanto más inmune sea su audífono, menos probabilidad tendrá de experimentar interferencias procedentes de dispositivos inalámbricos.

Para obtener información adicional acerca de las medidas de la FCC con respecto a dispositivos inalámbricos compatibles con audífonos y otras medidas que haya tomado la FCC para garantizar que las personas discapacitadas tengan acceso a los servicios de telecomunicaciones, visite www.fcc.gov/cgb/dro.

#### Información sobre SAR

0.81 W/kg @ 1g (CABEZA)

# 1.11 W/kg @ 1 g (CUERPO)

ESTE DISPOSITIVO CUMPLE LOS REQUISITOS DEL GOBIERNO SOBRE EXPOSICIÓN A ONDAS ELECTROMAGNÉTICAS. Este teléfono ha sido probado para su uso junto al cuerpo y cumple las directrices de exposición a radiofrecuencia de la FCC si se usa con los accesorios de TCL Mobile Limited. TCT Mobile Limited suministrados o designados para este producto. No se puede garantizar que el uso de otros accesorios cumpla las directrices de exposición a radiofrecuencia de la FCC.

Su dispositivo móvil inalámbrico es un transmisor y receptor de ondas de radio. Está diseñado y fabricado para no superar los límites de emisión para la exposición a energía de radiofrecuencia (RF) establecidos por la Comisión federal de Comunicaciones (FCC) del gobierno de EE. UU. Estos límites forman parte de unas directrices completas y establecen los niveles de radiofrecuencias autorizados para el público en general. Las directrices se basan en las normas de seguridad establecidas previamente por los organismos de normas internacionales:

- American National Standards Institute (ANSI) IEEE. C95.1-1992.
- National Council on Radiation Protection and Measurement (NCRP). Informe 86. 1986.
- Comisión Internacional sobre Protección contra las Radiaciones no Ionizantes (ICNIRP) 1996.

 Ministerio de Salud (Canadá), código de seguridad 6. La normas incluyen una margen de seguridad considerable pensado para garantizar la seguridad de todas las personas, independientemente de su edad o estado de salud.

La normativa de exposición para teléfonos móviles inalámbricos utiliza una unidad de medida conocida como índice de absorción específico o SAR. El límite de SAR establecido por la FCC es de 1,6 W/kg\*.

La FCC ha concedido una autorización de equipo para este dispositivo; todos los niveles de SAR informados se han evaluado y cumplen las directrices de exposición a radiofrecuencia de la FCC. La información del SAR de este modelo de teléfono está archivada en la FCC y puede encontrarse en la sección Mostrar concesión de https://fiallfoss.fcc.gov/ oetcf/eas/reports/GenericSearch.cfm después de buscar el ID de FCC: 2ACCJB075 Encontrará información adicional sobre el nivel específico de absorción (SAR) en el sitio web de Cellular Telecommunications & Internet Association (CTIA): http://http://www.ctia.org/.

\* En EE. UU. y Canadá, el límite de SAR para teléfonos celulares utilizados por el público general es de 1,6 vatios/kg (W/kg) de promedio por gramo de tejido. La norma incorpora un margen de seguridad considerable para ofrecer protección adicional a las personas y para tener en cuenta cualquier posible variación en el uso.

Utilice el producto únicamente en condiciones normales a fin de garantizar el rendimiento de las radiaciones y la seguridad de las interferencias. Al igual que con otros equipos de transmisión de radio móviles, se recomienda a los usuarios no acercar demasiado la antena a ninguna parte del cuerpo humano durante el funcionamiento del equipo para que éste funcione correctamente y para la seguridad de las personas.

# Utilización junto al cuerpo

Este dispositivo ha sido probado para utilizarse junto al cuerpo de forma normal. Para cumplir los requisitos de exposición a radiofrecuencia, debe mantenerse una distancia de separación mínima de 15 mm entre el cuerpo del usuario y el dispositivo de mano, incluida la antena. Los clips para cinturones, fundas y otros accesorios de terceros que se utilicen con este dispositivo no deben tener componentes metálicos. Los accesorios que se lleven junto al cuerpo y no cumplan estos requisitos pueden no cumplir los requisitos de exposición a radiofrecuencia y no debe usarse.

Utilice únicamente una antena aprobada o la suministrada. Las antenas, modificaciones o accesorios no autorizados pueden reducir la calidad de las llamadas, dañar el teléfono o suponer una infracción de las normas. No utilice el teléfono con una antena dañada. Si una antena dañada entra en contacto con la piel, puede producirse una pequeña quemadura. Solicite una antena de repuesto a su distribuidor local.

# Declaración de exposición a la radiación de radiofrecuencia de la FCC

- Este transmisor se ha probado y cumple con los requisitos para colocarse junto a redes Bluetooth® y WLAN. Este transmisor no debe colocarse ni usarse junto a ninguna otra antena o transmisor.
- Este equipo cumple los límites de exposición a radiación de radiofrecuencia de la FCC estipulados para entornos no controlados.

# Información sobre seguridad de la TIA (Asociación de Telecomunicaciones e Internet)

# **Marcapasos**

La Asociación de Fabricantes del Sector Sanitario recomienda que se mantenga una separación mínima de 15 cm (6 pulgadas) entre el teléfono inalámbrico y los marcapasos para evitar posibles interferencias con los marcapasos. Estas recomendaciones son coherentes con las investigaciones independientes y las recomendaciones de Wireless Technology Research.

■ Deben mantener el teléfono SIEMPRE a más de 15 cm (6 pulgadas) de su marcapasos mientras el teléfono esté encendido.

- No deben llevar el teléfono en un bolsillo del pecho.
- Deben usar el oído del lado opuesto al del marcapasos para minimizar las posibles interferencias. Si tiene algún motivo para sospechar que se están produciendo interferencias, apague el teléfono inmediatamente.

# Prótesis auditivas

Algunos teléfonos inalámbricos digitales pueden interferir con algunos audífonos. En caso de producirse tales interferencias, consulte a su proveedor de servicios o llame al servicio de atención al cliente para solicitar alternativas.

# Cumplimiento de la directiva RoHS

Este producto cumple la directiva 2011/65/UE del Parlamento Europeo y del Consejo del 7 de enero de 2003 sobre la restricción de usar determinadas sustancias peligrosas en equipos eléctricos y electrónicos (RoHS) y sus enmiendas.

# Reciclaje Electrónico (Dentro de EE.UU. solamente):

Para obtener más información sobre Reciclaje Electrónico, por favor:

- 1. Visita el sitio web del Programa de Reciclaje Electronico de Alcatel en http://www.alcatelonetouch.us/electronic-recycling-program, o
- 2. Llame a Atencion al cliente de Alcatel USA al 1-855-368-0829.

# Batería y reciclaje (USA):

Los socios y filiales de Alcatel junto con Call2Recycle® le ofrecen un programa de reciclaje de batería seguro y conveniente. Para más información referente al Programa de Reciclaje de Batería, por favor visite www.alcatelonetouch.us/battery-recycling para USA y para Canadá www.alcatelonetouch.ca/battery-recycling.

Personas con marcapasos: